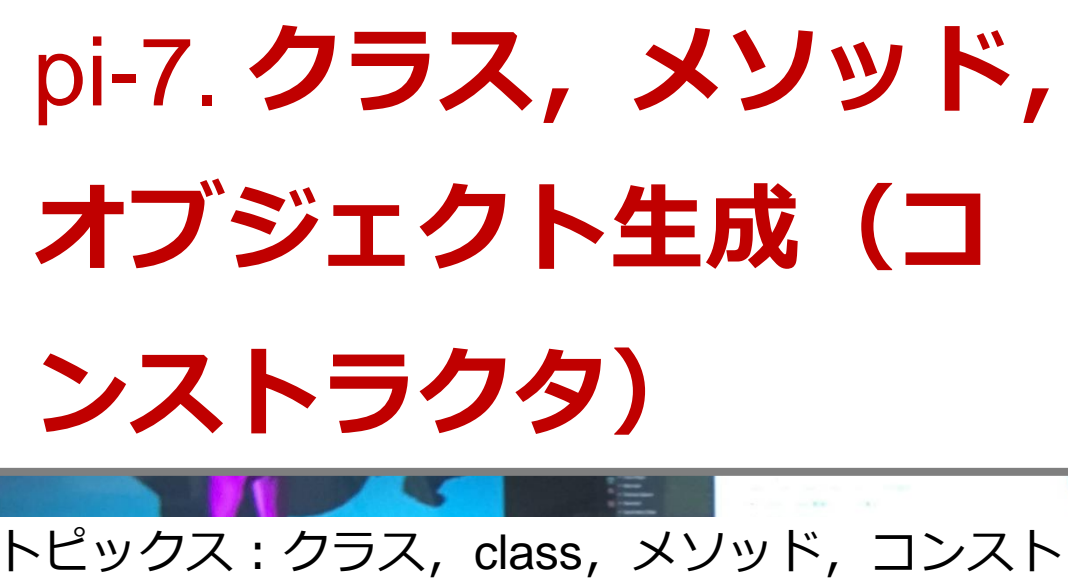

ラクタ, new, this (Java Tutor による演習)

URL:<https://www.kkaneko.jp/cc/pi/index.html>

### (**Java の基本**)

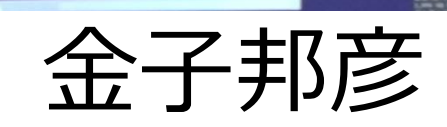

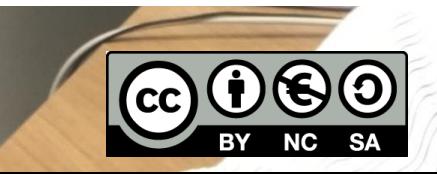

1

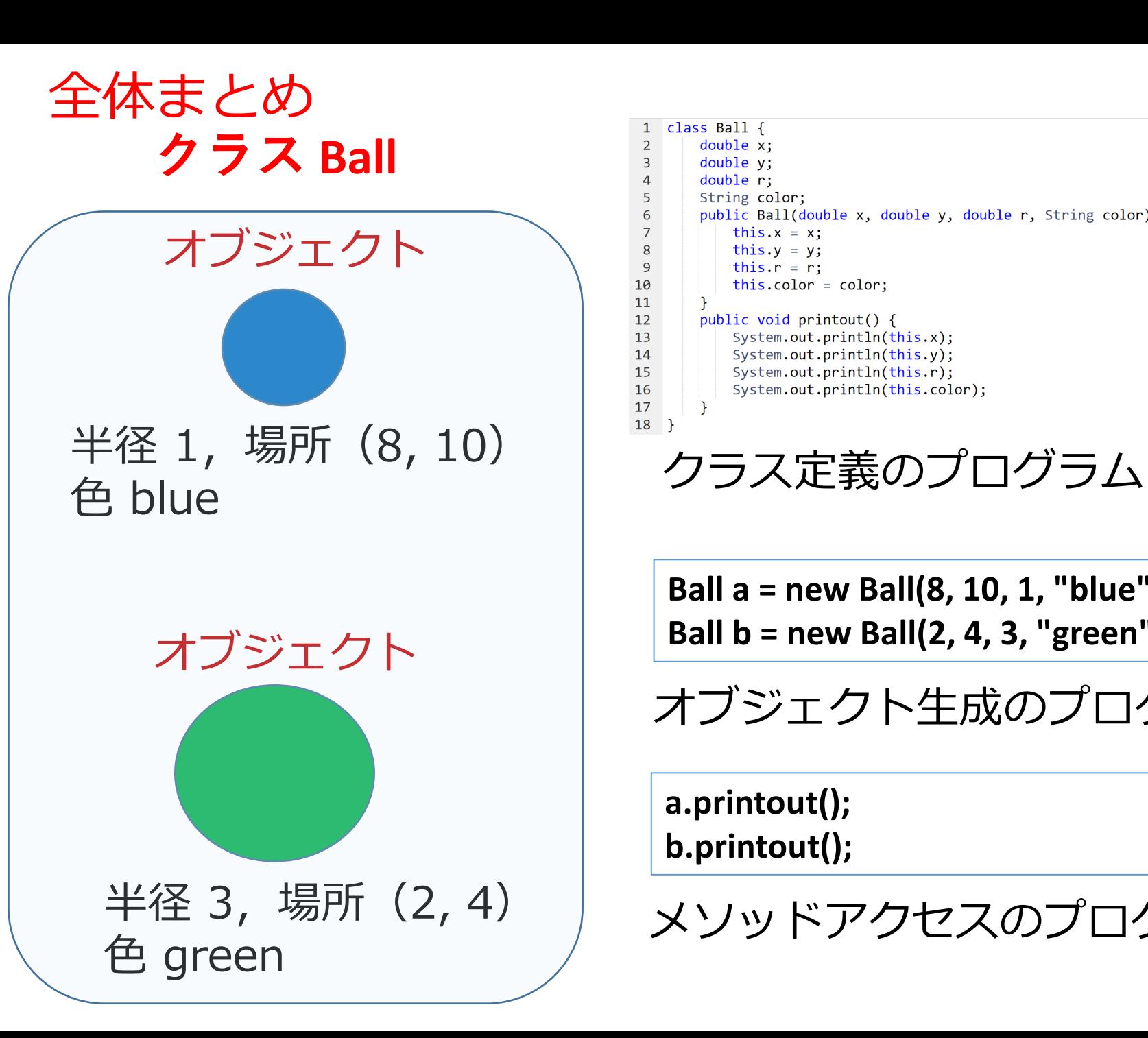

```
class Ball {
 \overline{2}double x;
 \overline{3}double y;
         double r:
         String color;
         public Ball(double x, double y, double r, String color) {
 6
             this.x = x;
 8
             this.y = y;
 \overline{9}this.r = r;
10
             this.color = color;
11
12public void printout() {
13System.out.println(this.x);
14System.out.println(this.y);
15
             System.out.println(this.r);
16
             System.out.println(this.color);
17
        \}18}
```
**Ball a = new Ball(8, 10, 1, "blue"); Ball b = new Ball(2, 4, 3, "green");**

オブジェクト生成のプログラム

**a.printout(); b.printout();**

メソッドアクセスのプログラム

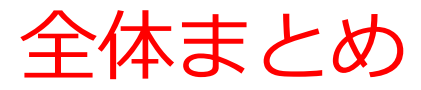

### **・クラスは,同じ種類のオブジェクトの集まり**と考 えることができる

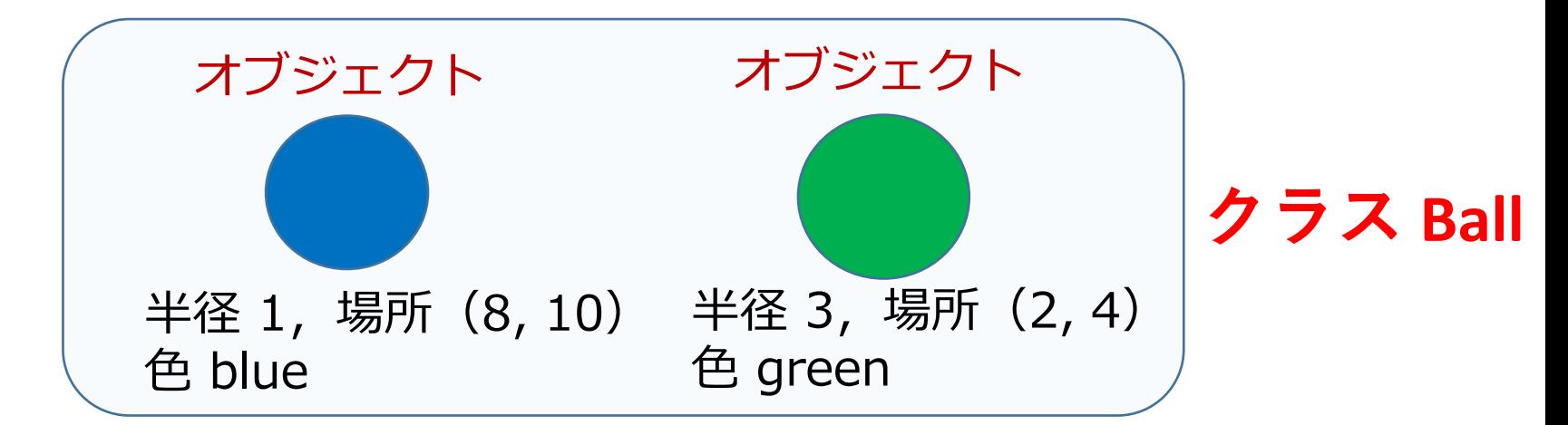

• **メソッド定義内**で,その**メソッドが所属するクラ ス**で定義された**属性**や**メソッド**にアクセスすると きは **this +「.」**

public Ball(double x, double y, double r, String color) { this. $x = x$ : this.  $y = y$ ; this. $r = r$ ; this.color =  $color$ ;

# アウトライン

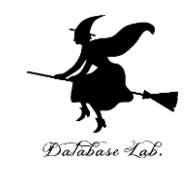

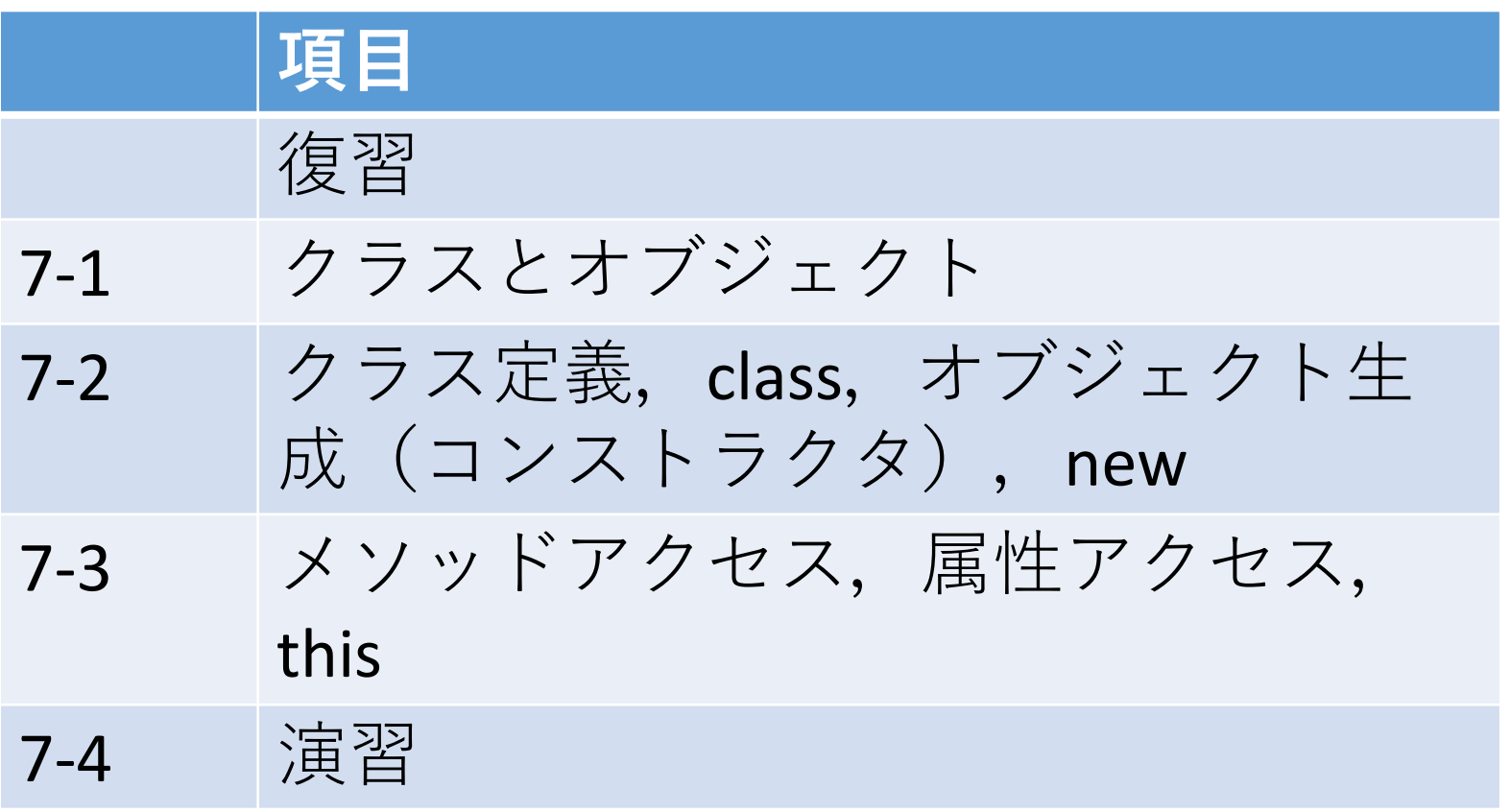

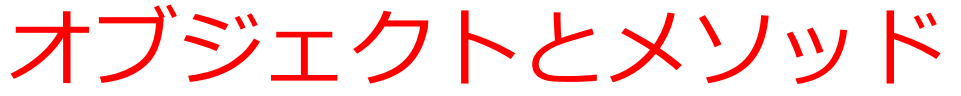

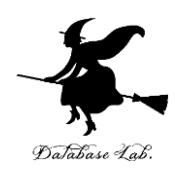

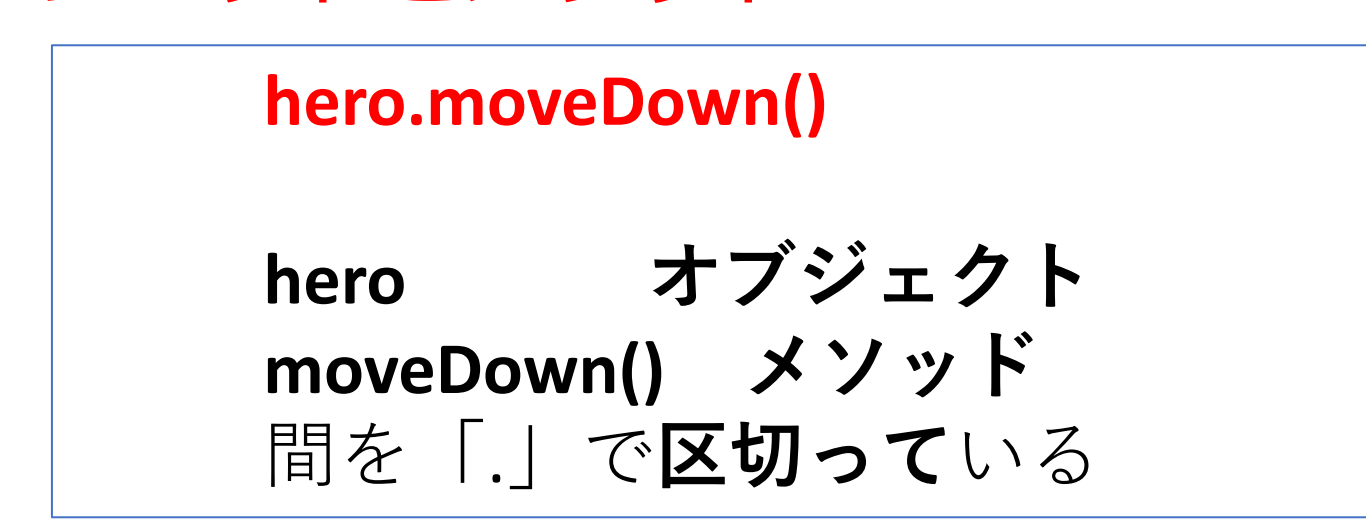

- **メソッド: オブジェクト**に属する操作や処理.
- **メソッド**呼び出しでは,**引数**を指定することがある.**引数** (ひきすう)は,**メソッド**に渡す値のこと

**hero.attack("fence", 36, 26)**

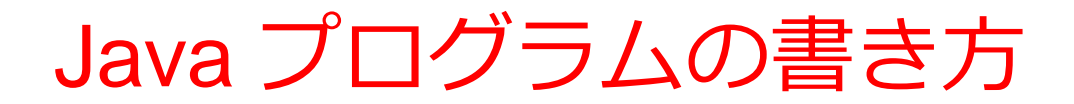

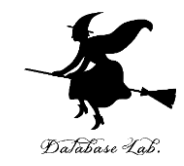

プログラムの例

**x = 100 a = x + 200 enermy1 = hero.findNearestEnemy() hero.attack(enemy1)**

### • **代入**:**オブジェクト名** + 「**=**」

+ 式または値またはメソッド呼び出し • **メソッドアクセス**:**オブジェクト名** + 「**.**」 + **メソッド名** +「**()**」 (引数を付けることも)

その他,属性アクセス,関数呼び出し,制御,「\*」, 「+」などの演算子,コマンド,定義など

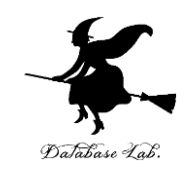

7

### ① **ウェブブラウザ**を起動する

# ② **Java Tutor** を使いたいので, 次の URL を開く **http://www.Javatutor.com/**

### ③ 「**Java**」をクリック ⇒ **編集画面**が開く

### Learn Python, JavaScript, C, C++, and Java

This tool helps you learn Python, JavaScript, C, C++, and Java programming by visualizing code execution. You can use it to debug your homework assignments and as a supplement to online coding tutorials.

Start coding now in Python, JavaScript, C, C++, and Java

**Dual-Automotive** 

Over 15 million people in more than 180 countries have used Python Tutor to visualize over 200 million pieces of code. It is the most widely-used program visualization tool for computing education.

You can also embed these visualizations into any webpage. Here's an example showing recursion in Python:

# Java Tutor でのプログラム実行手順

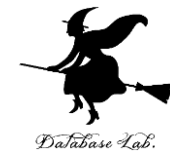

8

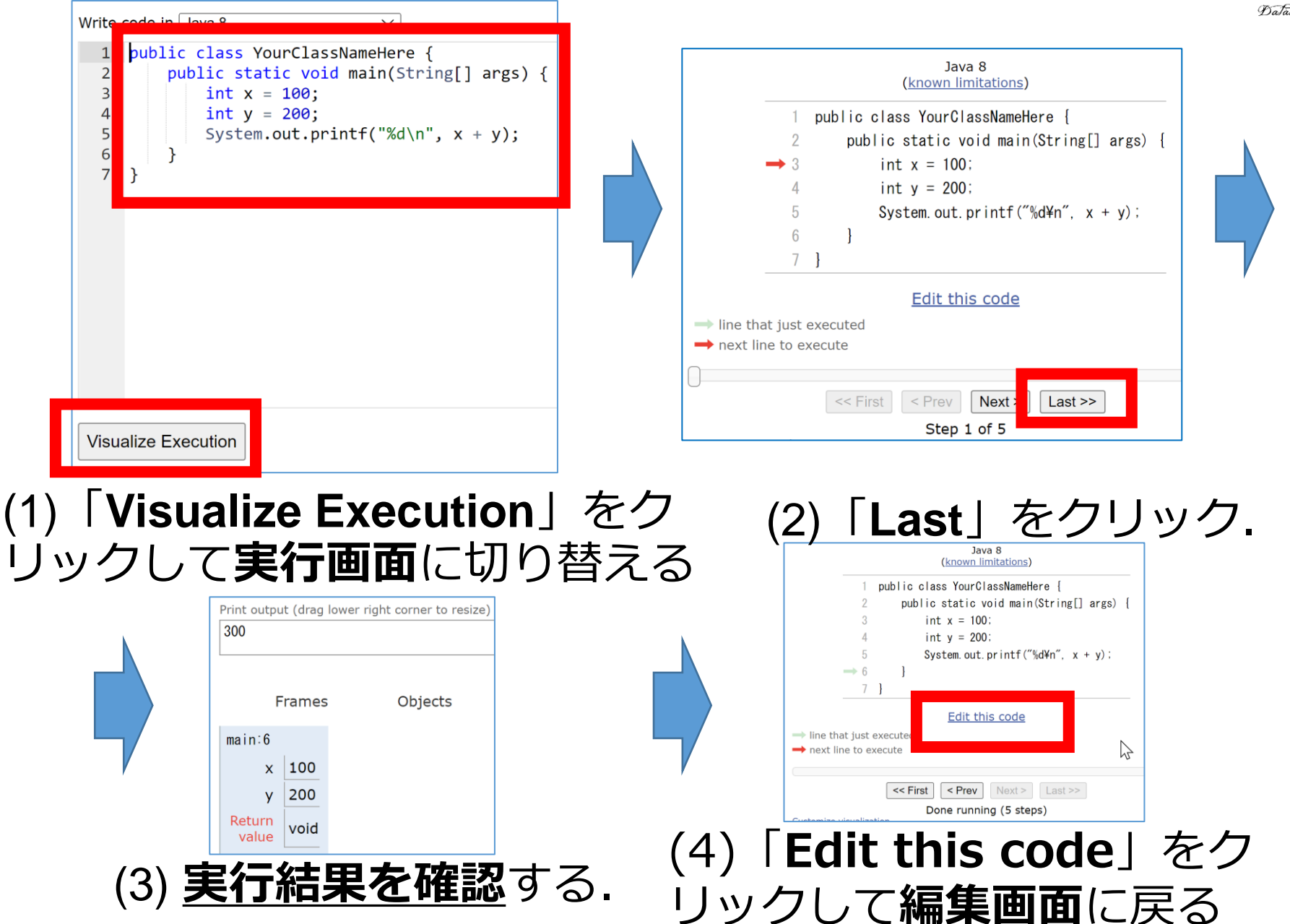

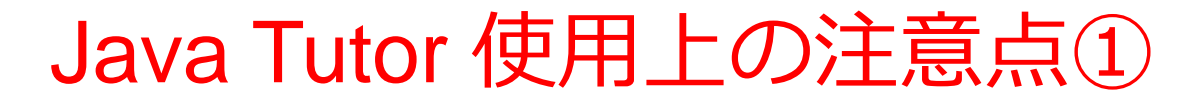

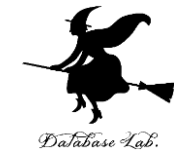

### • 実行画面で, 次のような赤の表示が出ることがある **無視**してよい

### 過去の文法ミスに関する確認表示 邪魔なときは「**Close**」

#### Python Tutor: Visualize code in Python, JavaScript, C, C++, and Java

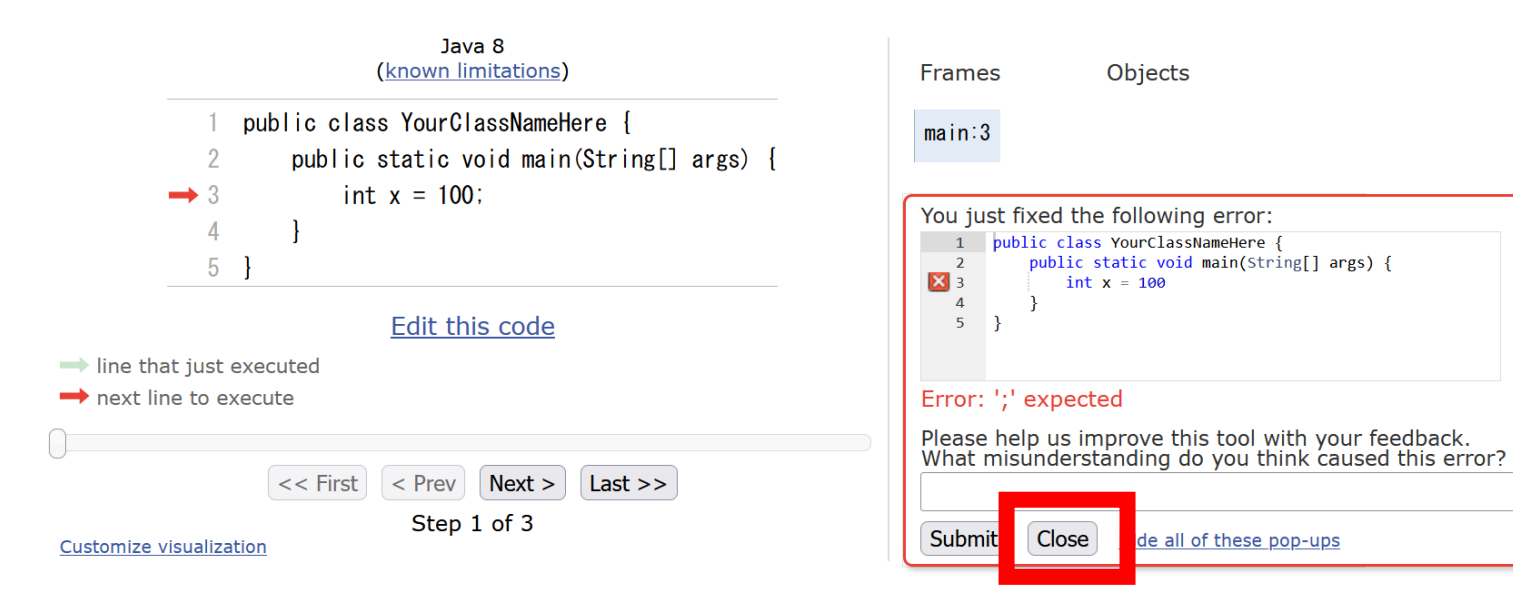

## Java Tutor 使用上の注意点②

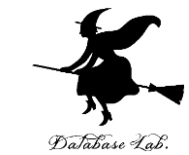

### 「**please wait ... executing**」のとき,**10秒ほど待つ**.

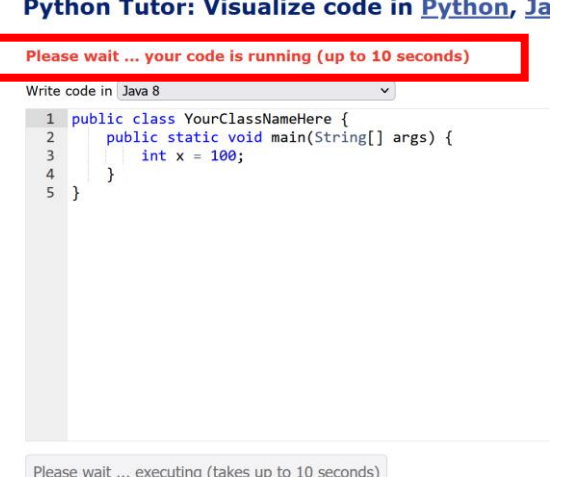

# → **混雑しているとき**は, **「Server Busy・・・」 というメッセージが出る**ことがある. 混雑している.**少し(数秒から数十秒)待つ**と自 動で表示が変わる(変わらない場合には,操作を もう一度行ってみる)

Java Tutor でのステップ実行

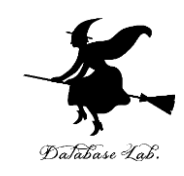

11

### **ステップ実行**により,**プログラム実行の流れ** を確認できる

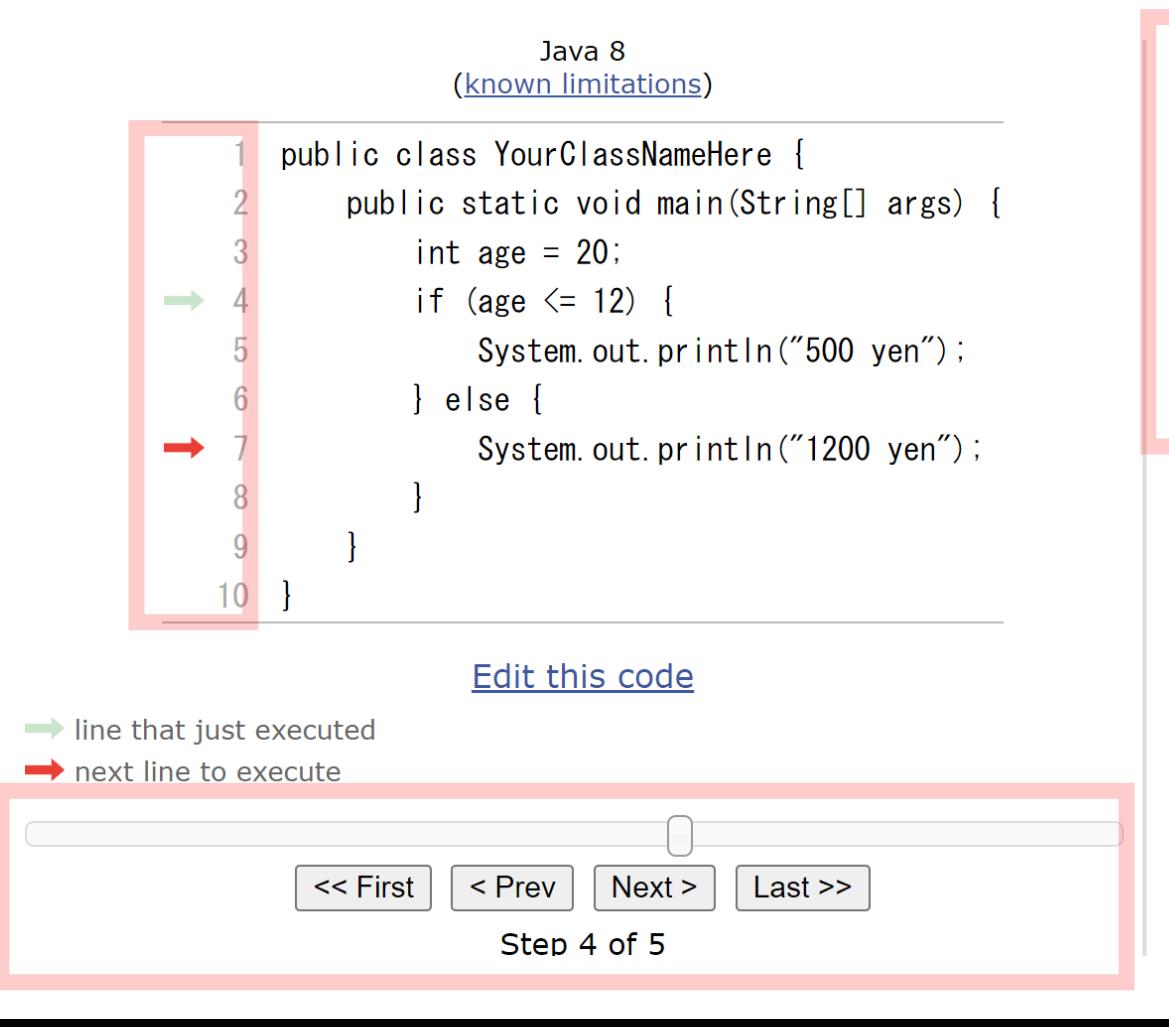

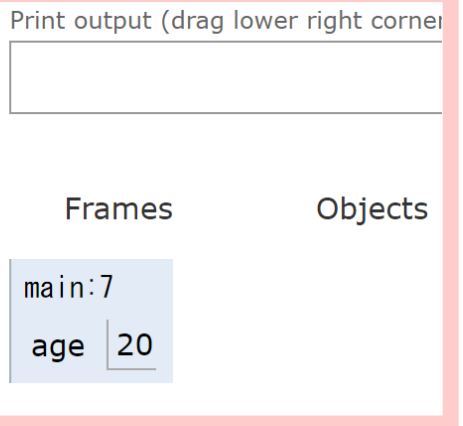

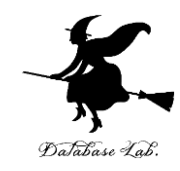

# 7-1. クラスとオブジェクト

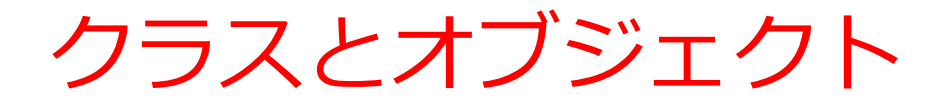

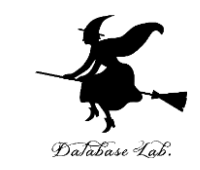

### **クラス**は,**同じ種類のオブジェクトの集まり**と考え ることができる

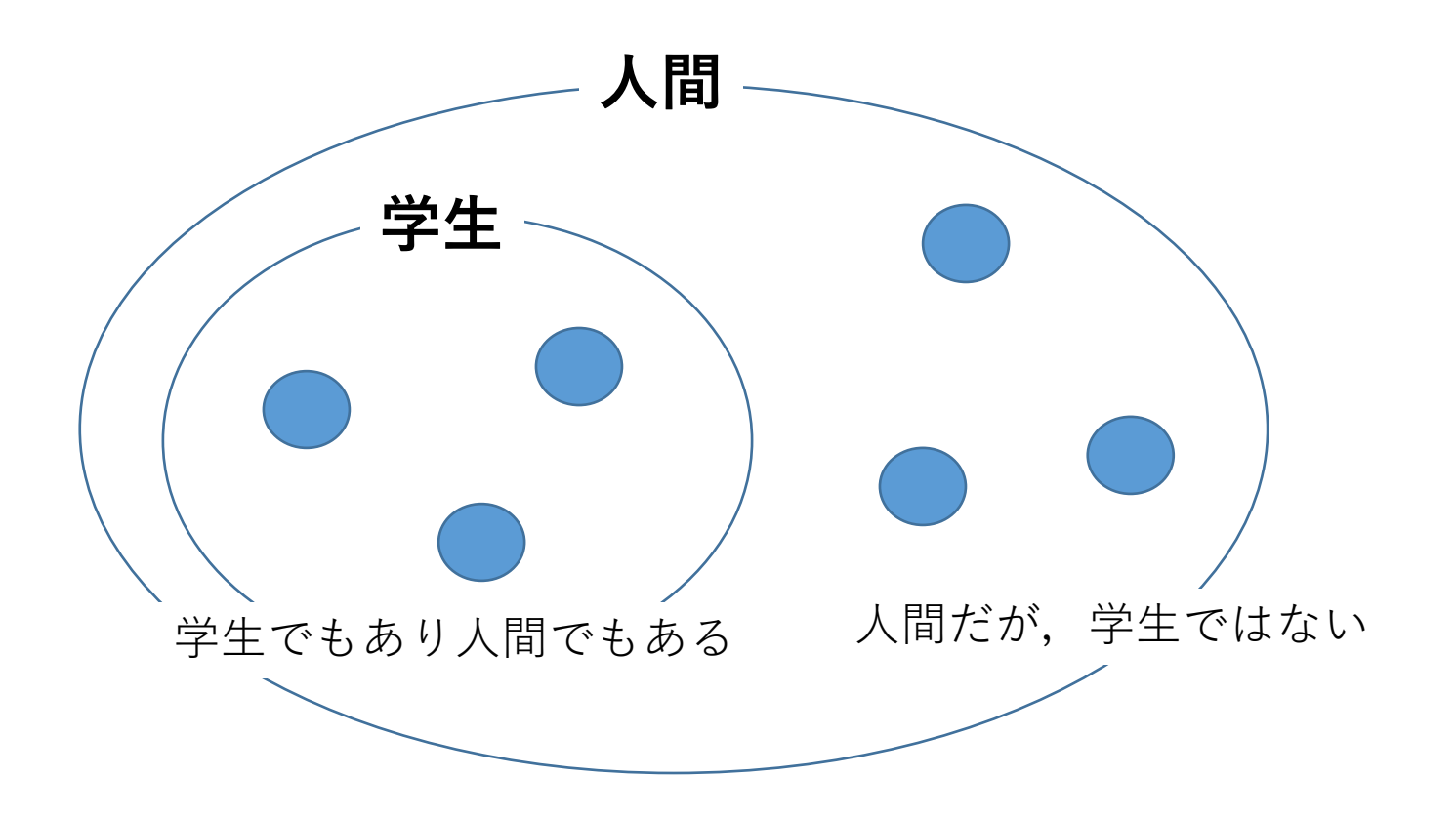

### 同じクラスの2つのオブジェクト

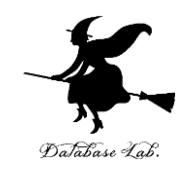

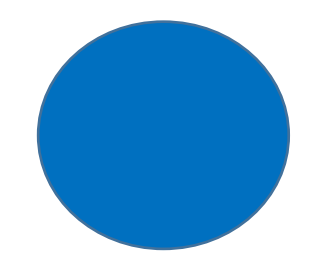

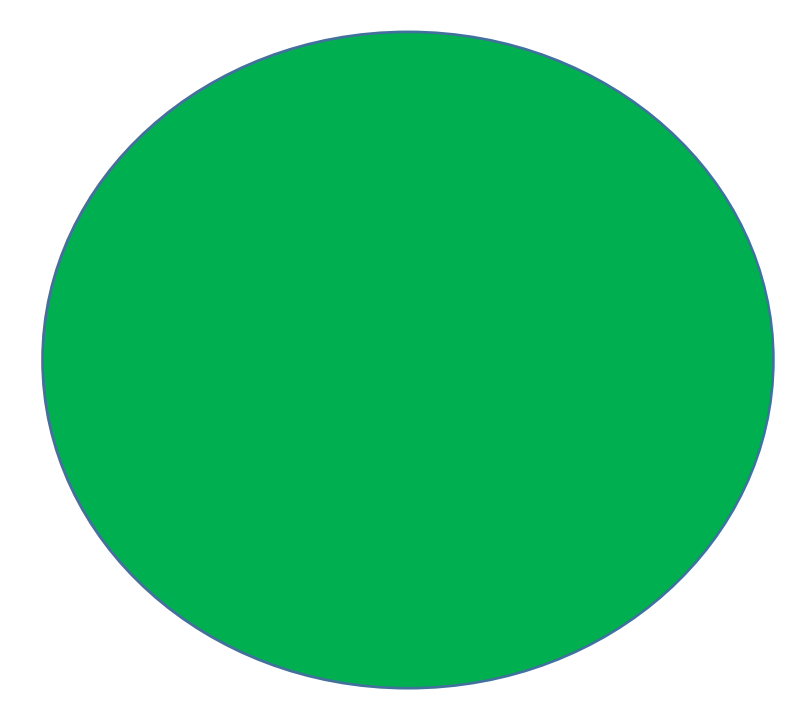

### 半径 1,場所(8, 10) 色 blue

半径 3,場所(2, 4) 色 green

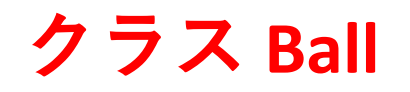

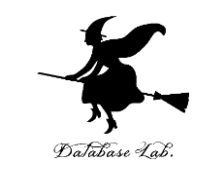

オブジェクト

### 半径 1,場所(8, 10) 色 blue

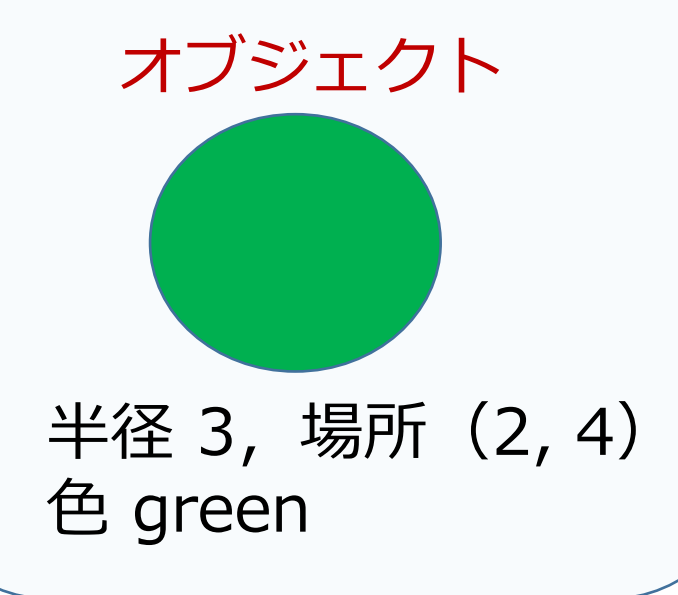

### • **2つのオブジェクトともに, 同じクラス Ball** と考えることができる

### • **オブジェクト**は**属性**を持つ. **半径,場所,色などの属性**

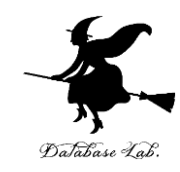

# 7-2. クラス定義,class, オブジェクト生成(コンストラク タ),new

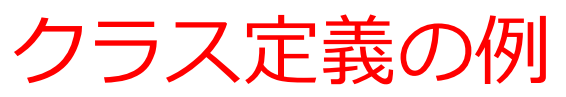

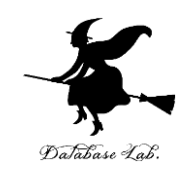

17

class Ball  $\{$ 1  $\overline{2}$ double x; double y;  $\overline{3}$  $\overline{4}$ double r; String color; 5 public Ball(double x, double y, double r, String color) { 6  $\overline{7}$ this. $x = x$ ; 8 this.y =  $y$ ; 9 this. $r = r$ ;  $this.color = color;$ 10 11 public void printout() {  $12$  $13$ System.out.println(this.x); 14 System.out.println(this.y); 15 System.out.println(this.r); System.out.println(this.color); 16 17 18  $\}$ **クラス名**: Ball **メソッド**: Ball, printout **属性**: x, y, r, color ※ Ball は**コンストラクタ** (オブジェクト生成のためのメソッド)

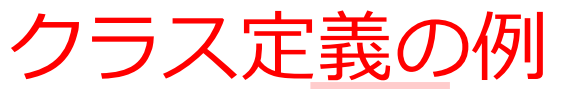

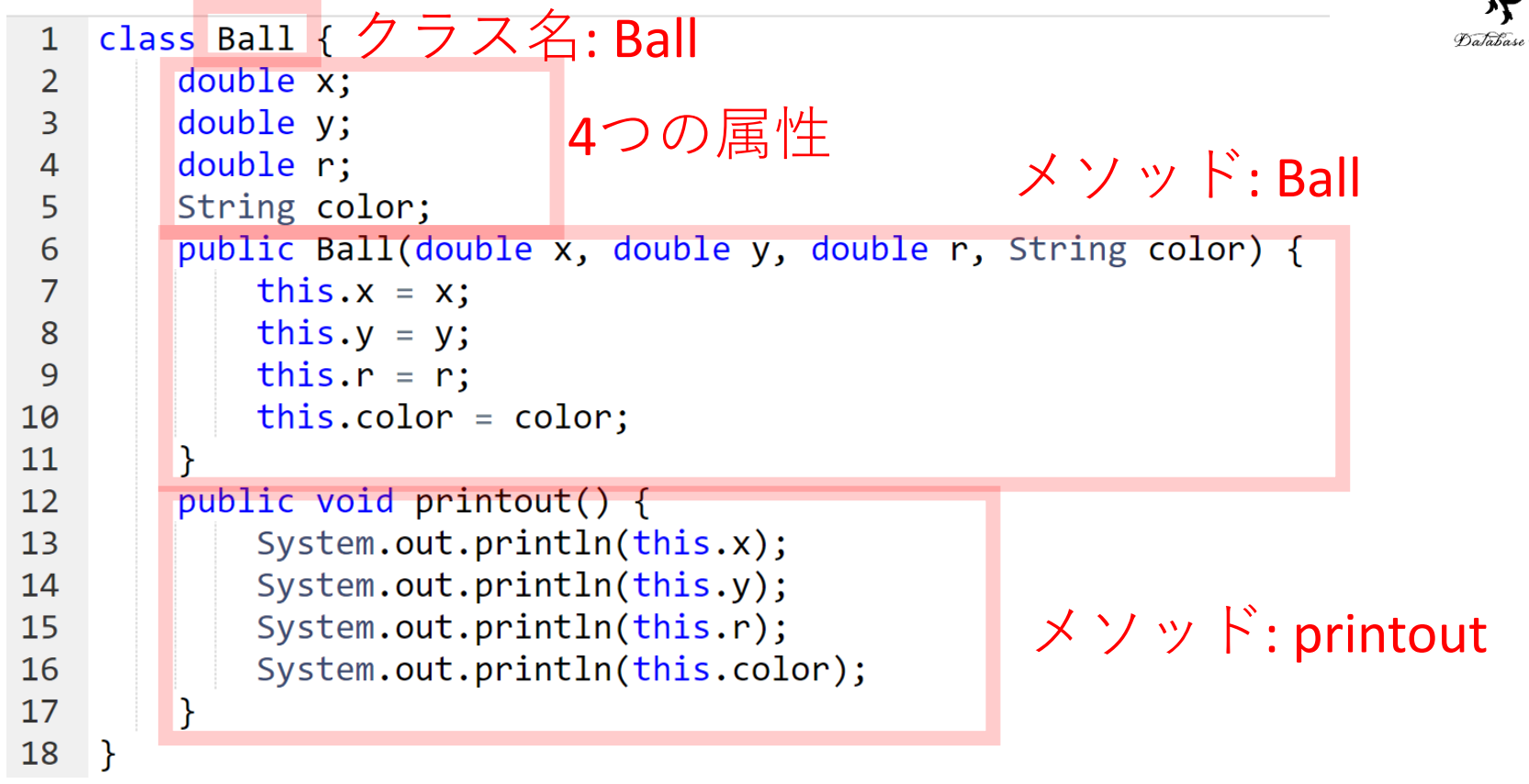

### このクラス定義を使用した,**オブジェクト**の生成

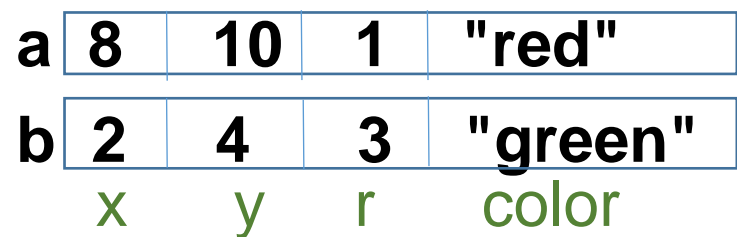

**Ball a = new Ball(8, 10, 1, "blue"); Ball b = new Ball(2, 4, 3, "green");**

 $J$ ava $\nabla^2 \Box \nabla^2 \Box$ 

18

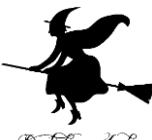

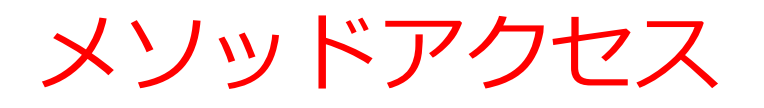

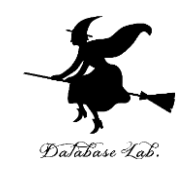

**a.printout();**<br>
Javaプログラム **b.printout();**

### **a** や **b オブジェクト printout() メソッド** 間を「.」で**区切って**いる

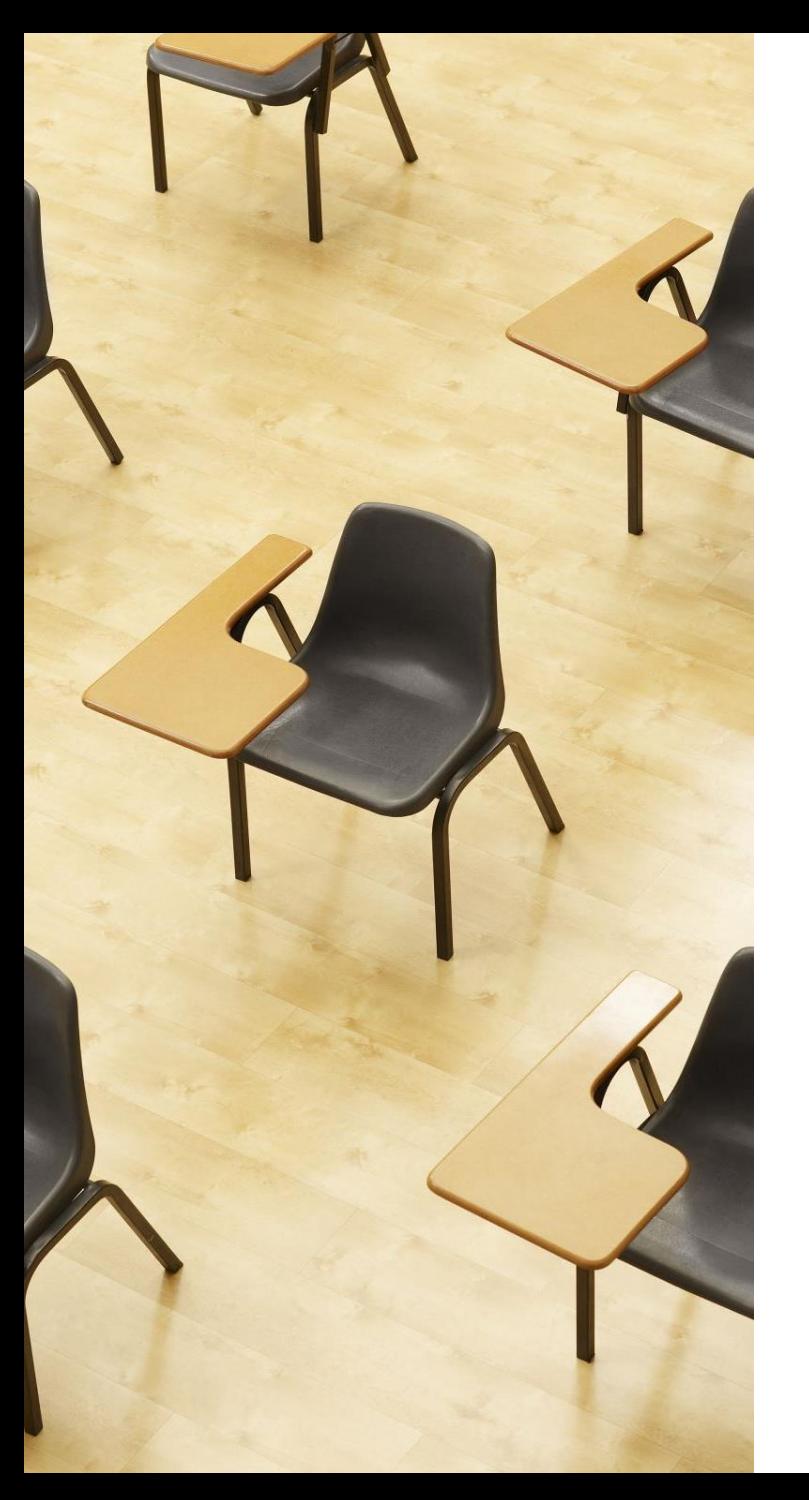

# Database

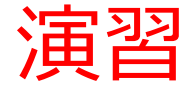

資料:**21 ~ 27**

- **【トピックス】**
	- **クラス定義**
	- **class**
	- **オブジェクト生成(コンスト ラクタ)**
	- **メソッドアクセス**

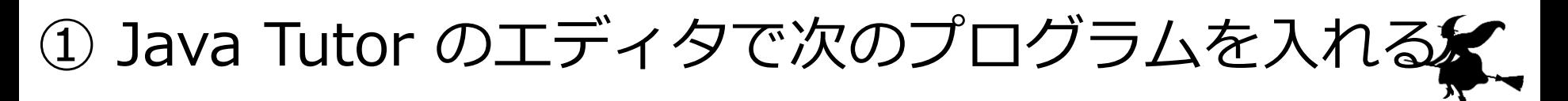

クラス定義,オブジェクト生成,メソッドアクセス

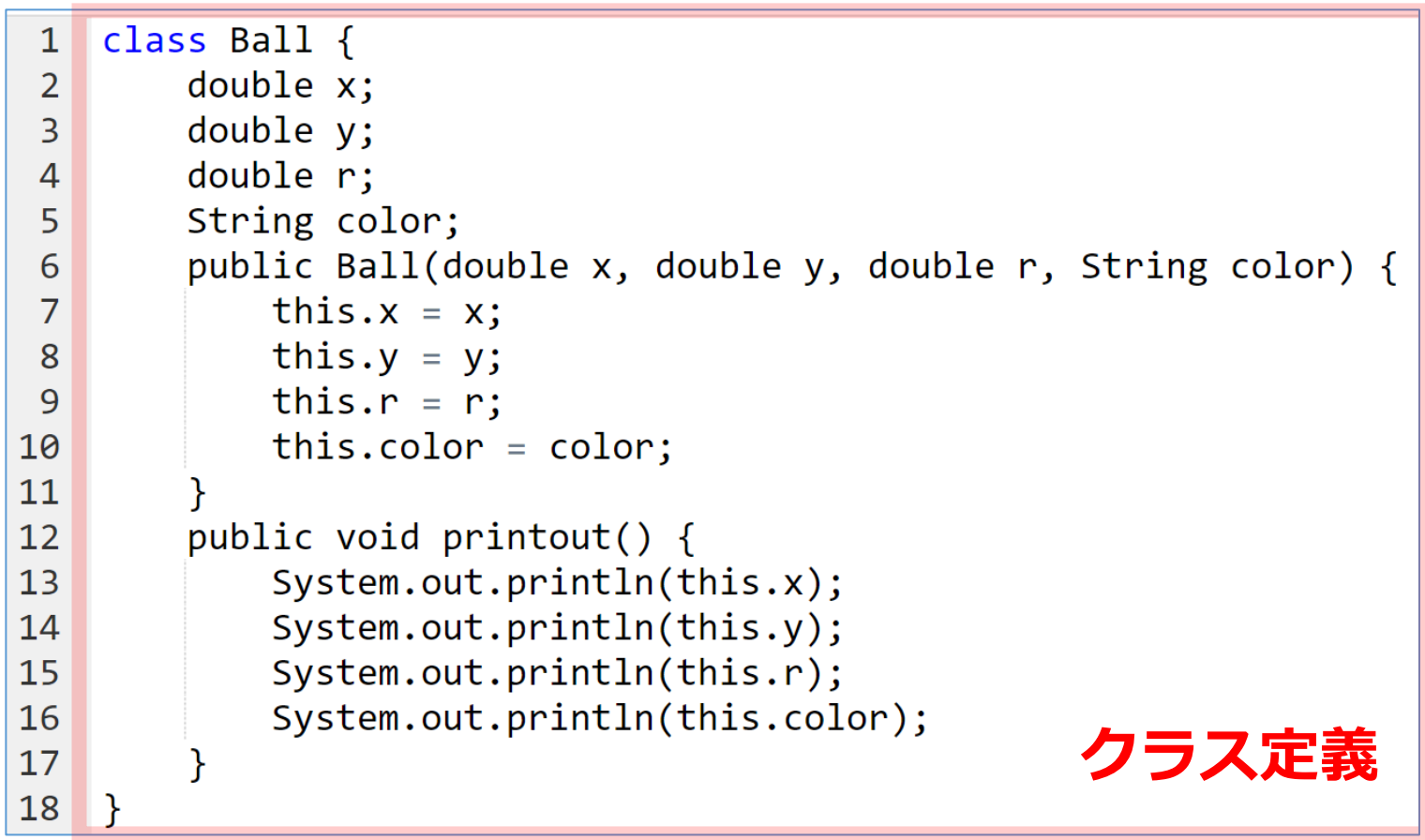

### **字下げにより,プログラムが見やすくなる**

プログラムの続き

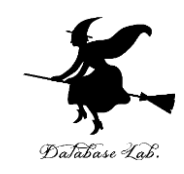

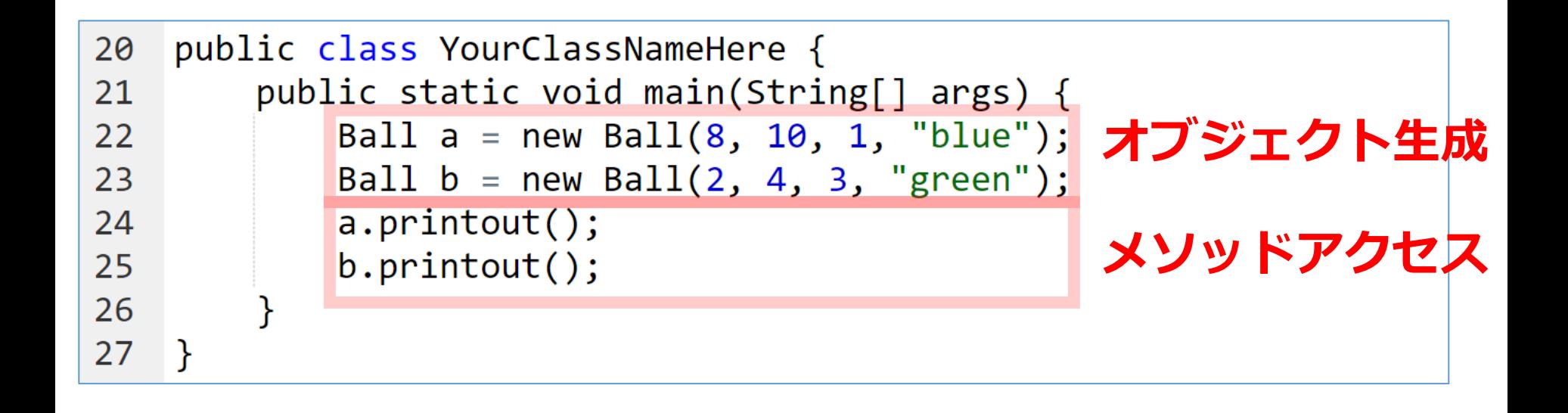

### **字下げにより,プログラムが見やすくなる**

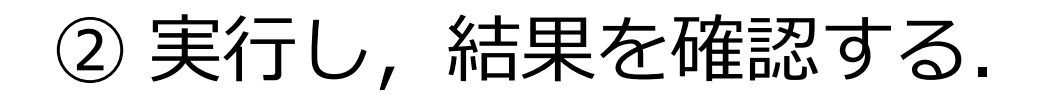

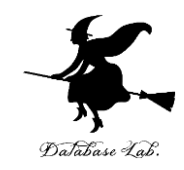

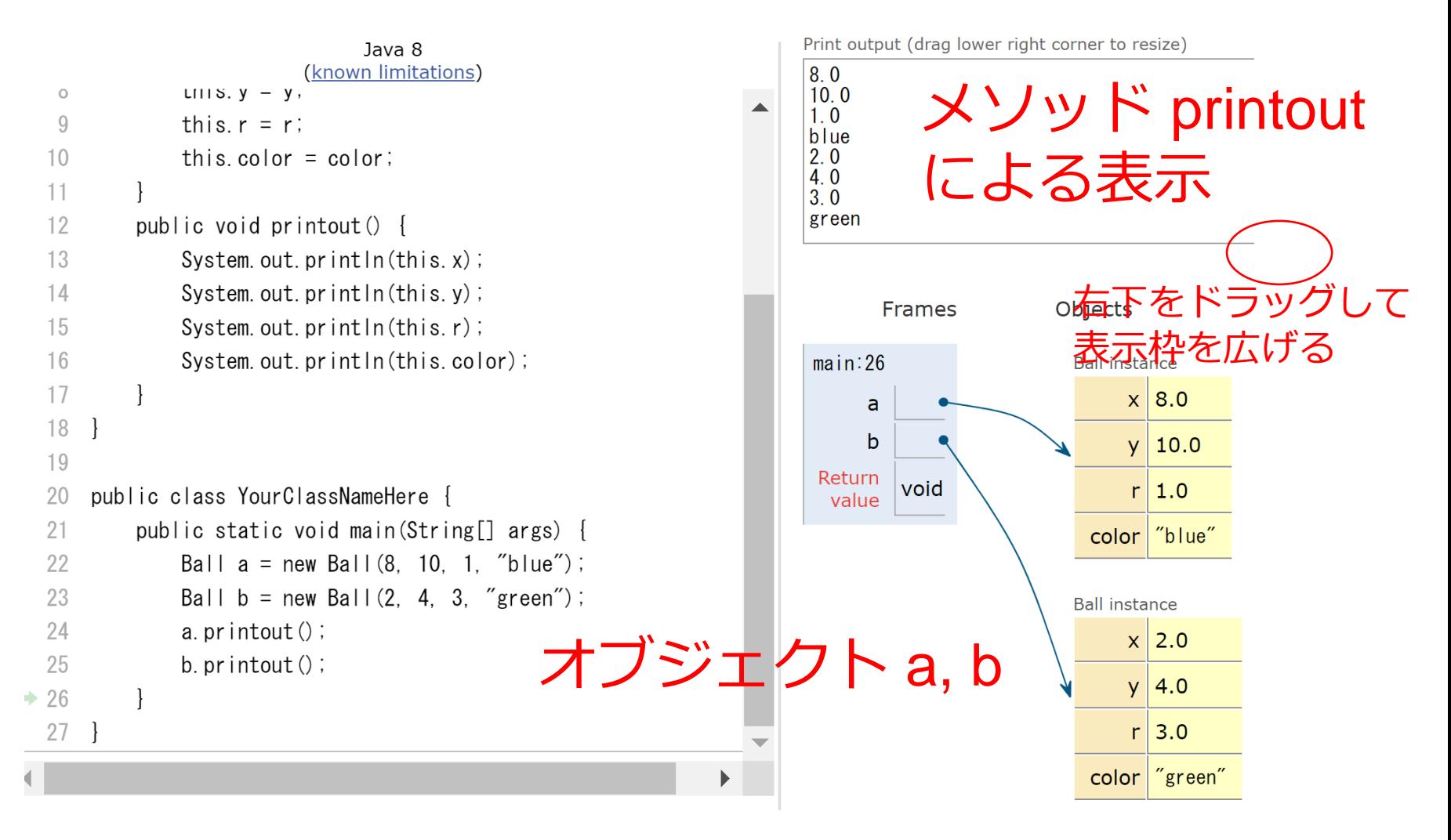

「**Visual Execution**」をクリック.そして「**Last**」をクリック.結果を確認. 「**Edit this code**」をクリックすると,エディタの画面に戻る

### ③「**First**」をクリックして,プログラム実行を 先頭に戻す

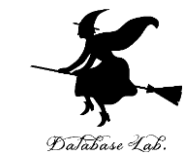

Print output (drag lower right corner to resize) Java 8 (known limitations)  $8.0$  $LIII S. V - V.$  $\circ$  $10.0$  $1.0$  $\overline{9}$ this  $r = r$ : blue this color  $=$  color:  $10$  $2.0$  $4.0$  $11$  $3.0$ green  $12$ public void printout () { 13 System.out.println(this.x);  $14$ System. out.  $printIn(this, y)$ ; **Frames** Objects System.out.println(this.r); 15 System.out.println(this.color);  $16$ **Ball instance**  $main:26$  $17$  $x|8.0$ a  $18$ ] b  $y \mid 10.0$  $19$ Return void  $r \mid 1.0$ public class YourClassNameHere { 20 value  $21$ public static void main (String[] args) { color blue<sup>"</sup> 22 Ball  $a = new Ball(8, 10, 1, "blue")$ ; 23 Ball  $b = new Ball(2, 4, 3, "green")$ ; **Ball instance** 24 a.  $printout()$ ;  $x \mid 2.0$ b.  $printout()$ ; 25  $y \mid 4.0$  $\rightarrow$  26  $27$  }  $r$  3.0 color ∣″green″ Edit this code  $\rightarrow$  line that just executed  $\rightarrow$  next line to execute Prev << First  $Next$  $Last \gg$ 

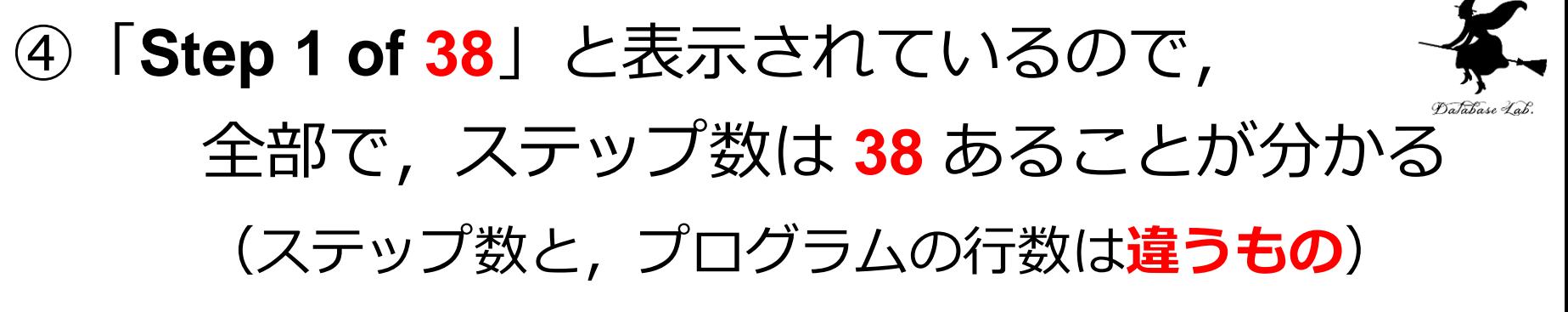

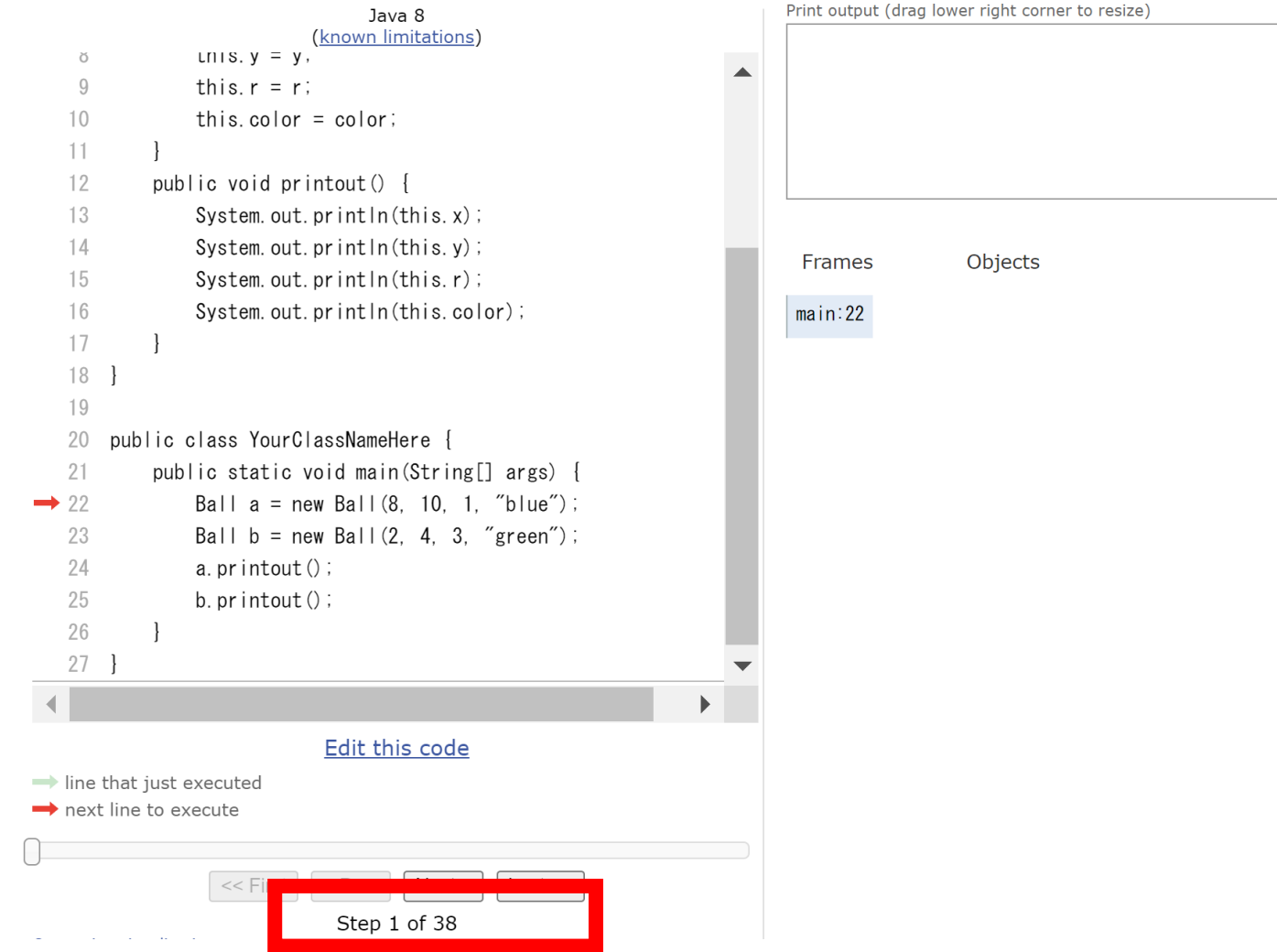

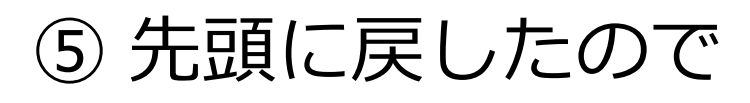

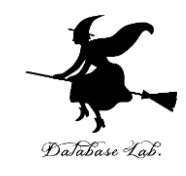

・すべての**オブジェクト**は消えている

### ・**赤い矢印**は **main** メソッドの**先頭**に**戻っている**

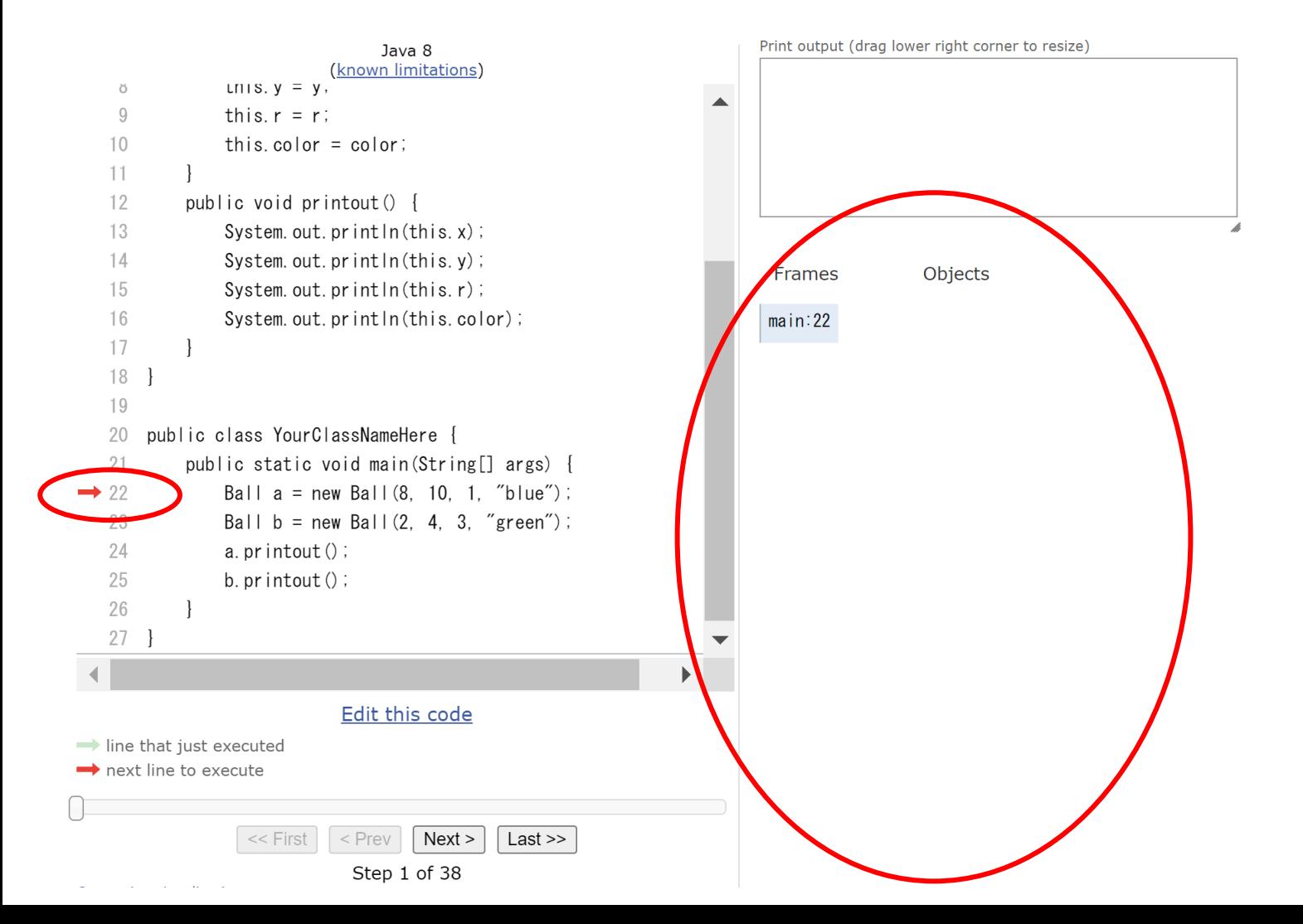

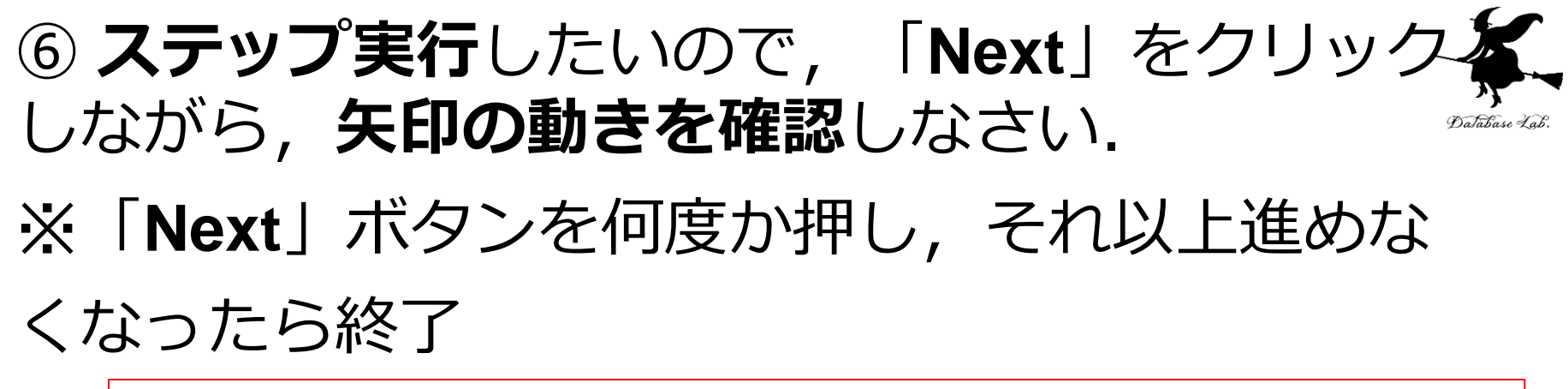

### **あとで使うので,プログラムを消さずに残しておくこと**

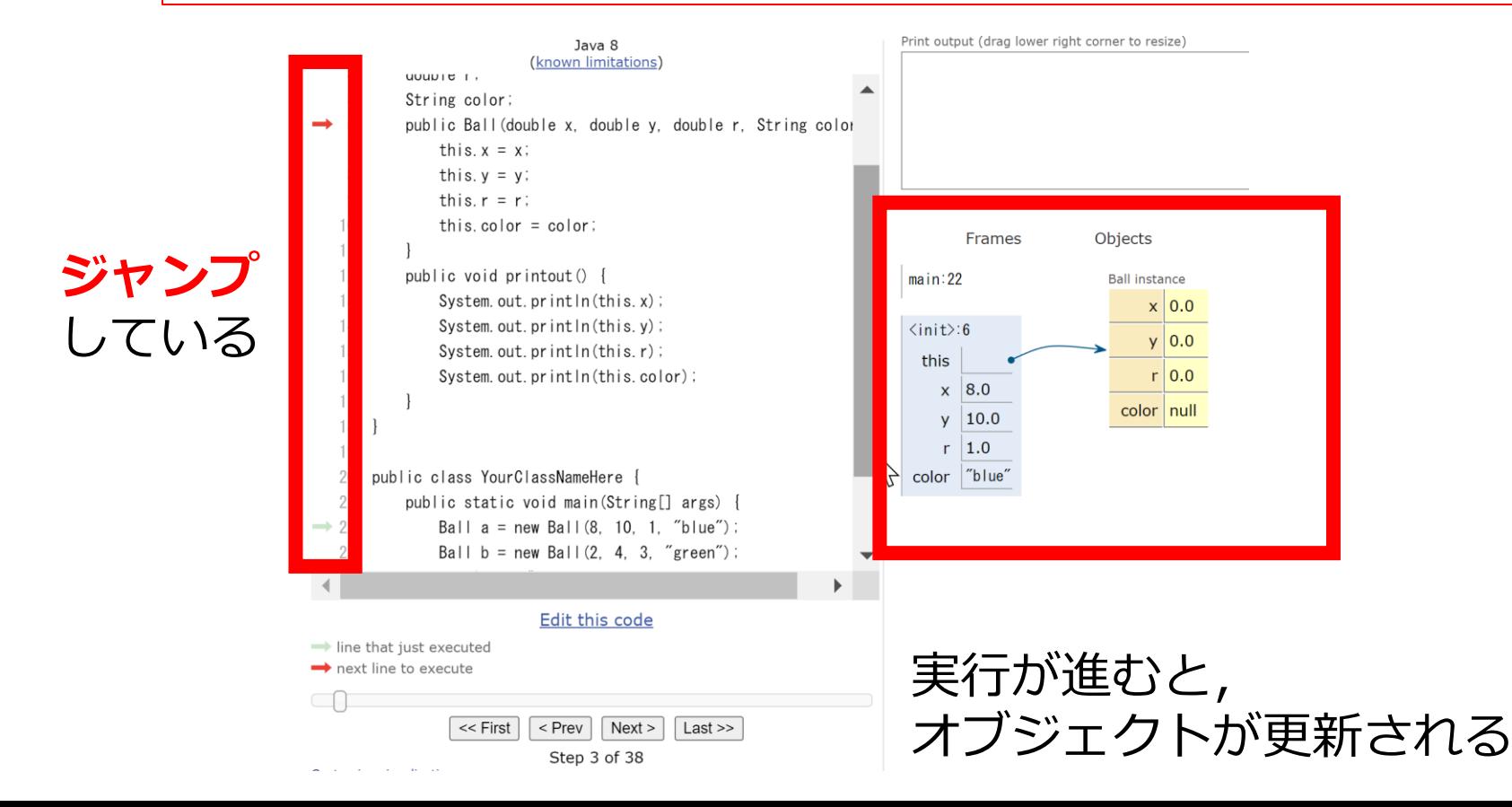

27

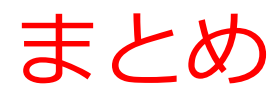

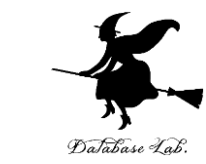

#### • **クラス定義**では,**クラス名の指定**と,**メソッド定 義**を行う. class Ball { クラス名: Ball 1 2 4つの属性 $\overline{3}$ double y; double r: メソッド: Ball 4 String color; 5 public Ball(double x, double y, double r, String color) { 6  $\overline{7}$ this. $x = x$ ; this. $y = y$ ; 8 9 this. $r = r$ ;  $this.color = color;$ 10 11 public void printout() {  $12$  $13$ System.out.println(this.x); 14 System.out.println(this.y); メソッド: printout 15 System.out.println(this.r); 16 System.out.println(this.color); 17  $\mathcal{F}$ 18  $\rightarrow$ • キーワード **class クラス** 28

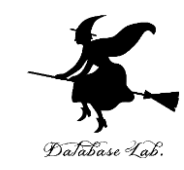

# 7-3. メソッドアクセス,属性アク セス, this

メソッドと属性

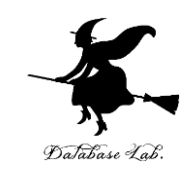

- **メソッド**や**属性**は,**クラス**に属する
- **メソッド**内のプログラムは,その**メソッド**が所属 する**クラス**の**属性**や**メソッド**への**アクセス権があ る**

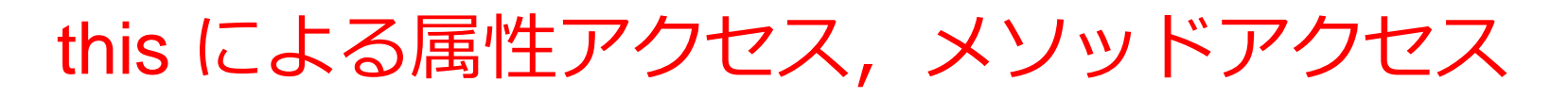

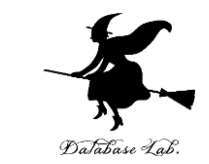

• **メソッド定義内**で,その**メソッドが所属するクラ ス**で定義された**属性**や**メソッド**にアクセスすると きは **this +「.」**

public Ball(double x, double y, double r, String color) { this. $x = x;$ this.y =  $y$ ; this. $r = r$ ;  $this$ **.color** $= color;$ 

• メソッド外では「オブジェクト名」 + 「.」

 $a.$ printout $()$ ;  $b.\text{printout}()$ ;

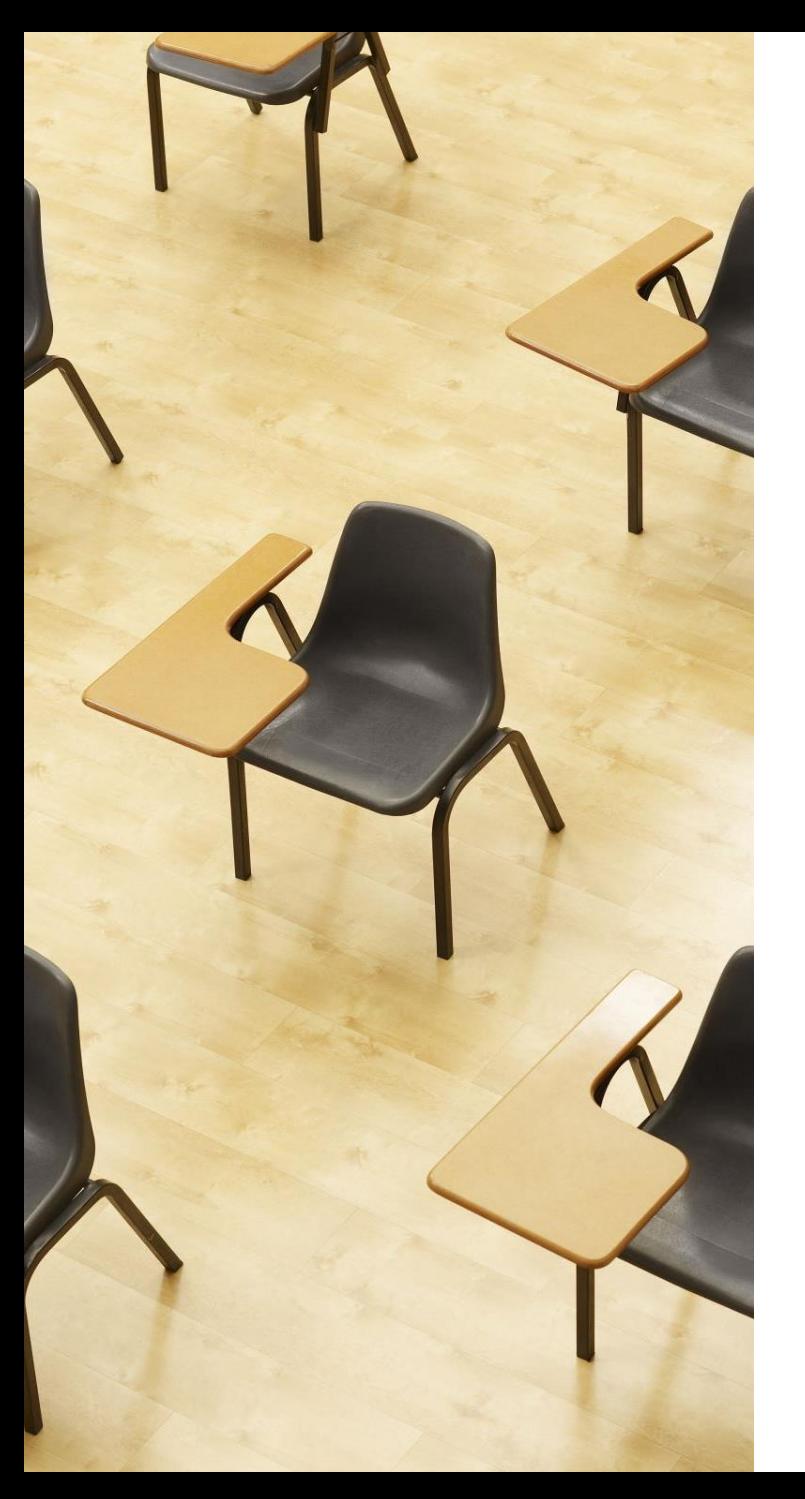

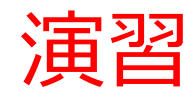

資料:**33 ~ 34**

**【トピックス】** • **this によるアクセス**

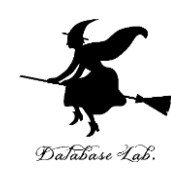

# ① Java Tutor のエディタで次のプログラムを*追加*

```
class Ball \{1
        double x:
 \overline{2}double v:
 \overline{3}double r;
 \overline{4}String color;
 5
 6
        public Ball(double x, double y, double r, String color) {
 \overline{7}this.x = x;
           this.y = y;
 8
            this.r = r:
 9
10
            this.color = color;11
                                                 【追加】
12public void printout() {
13System.out.println(this.x);
                                               メソッド定義内の属性アクセス
14
            System.out.println(this.y);
15
            System.out.println(this.r);
16
            System.out.println(this.color);
                                                   public double dist() {
17
                                                      return this.x + this.y;
        public double dist() \{18
19
            return this.x + this.y}
20
21
22
                                                    【追加】
23
   public class YourClassNameHere {
        public static void main(String[] args) {
24
                                                  メソッド外のメソッドアクセス
            Ball a = new Ball(8, 10, 1, "blue");25
26
            Ball b = new Ball(2, 4, 3, "green");a.printout();27
                                                      System.out.println(a.dist());b.\text{printout}();
28
            System.out.println(a.dist());
29
                                                                                         33
30
31
```
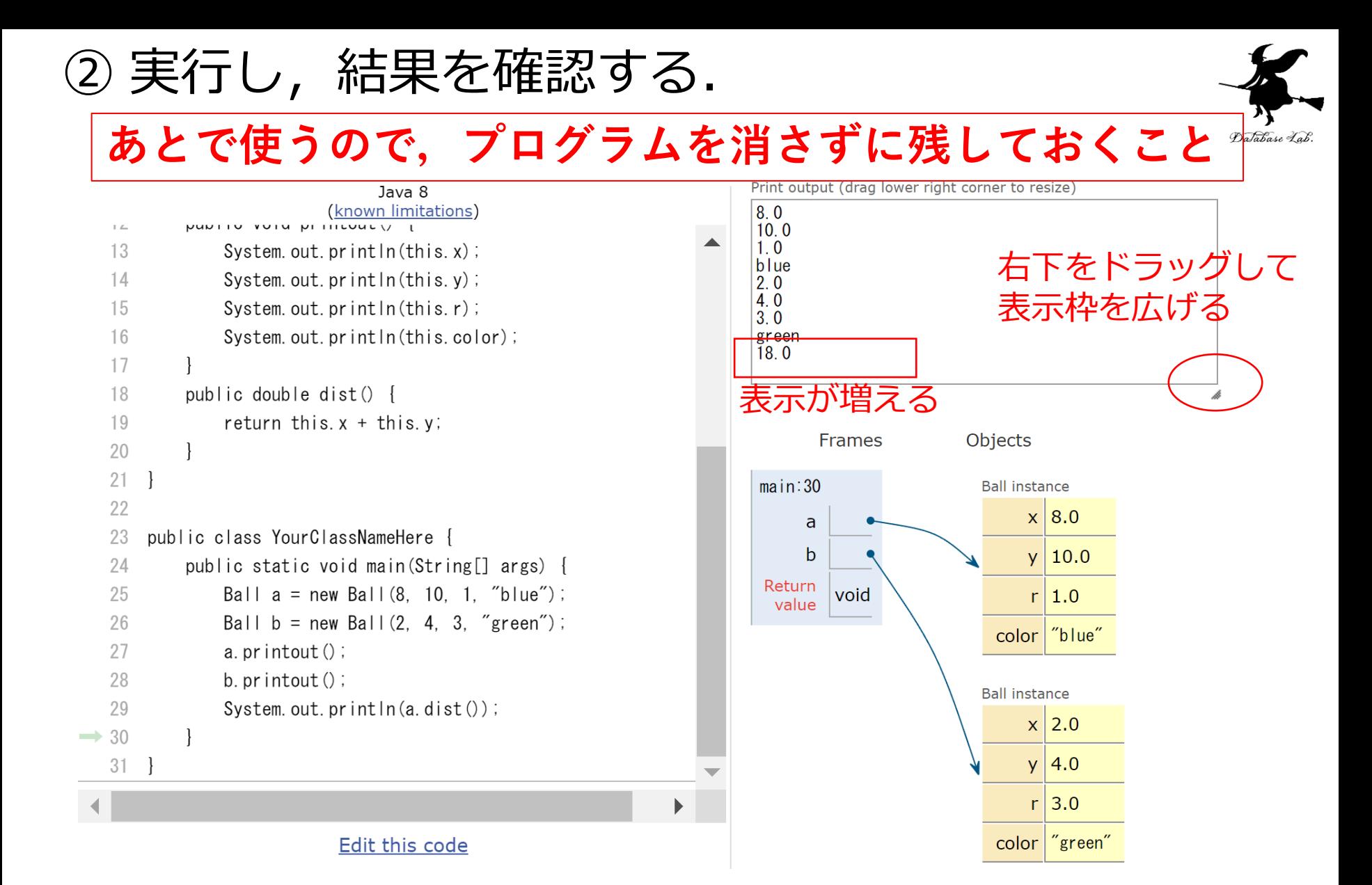

「**Visual Execution**」をクリック.そして「**Last**」をクリック.結果を確認. 「**Edit this code**」をクリックすると,エディタの画面に戻る

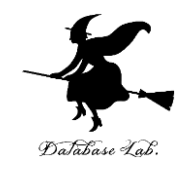

# 7-4. 演習

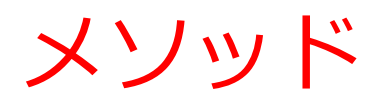

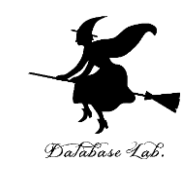

- 上下左右の移動を考える
- **オブジェクト**の属性 x, y を増減
- そのためのメソッド move を定義

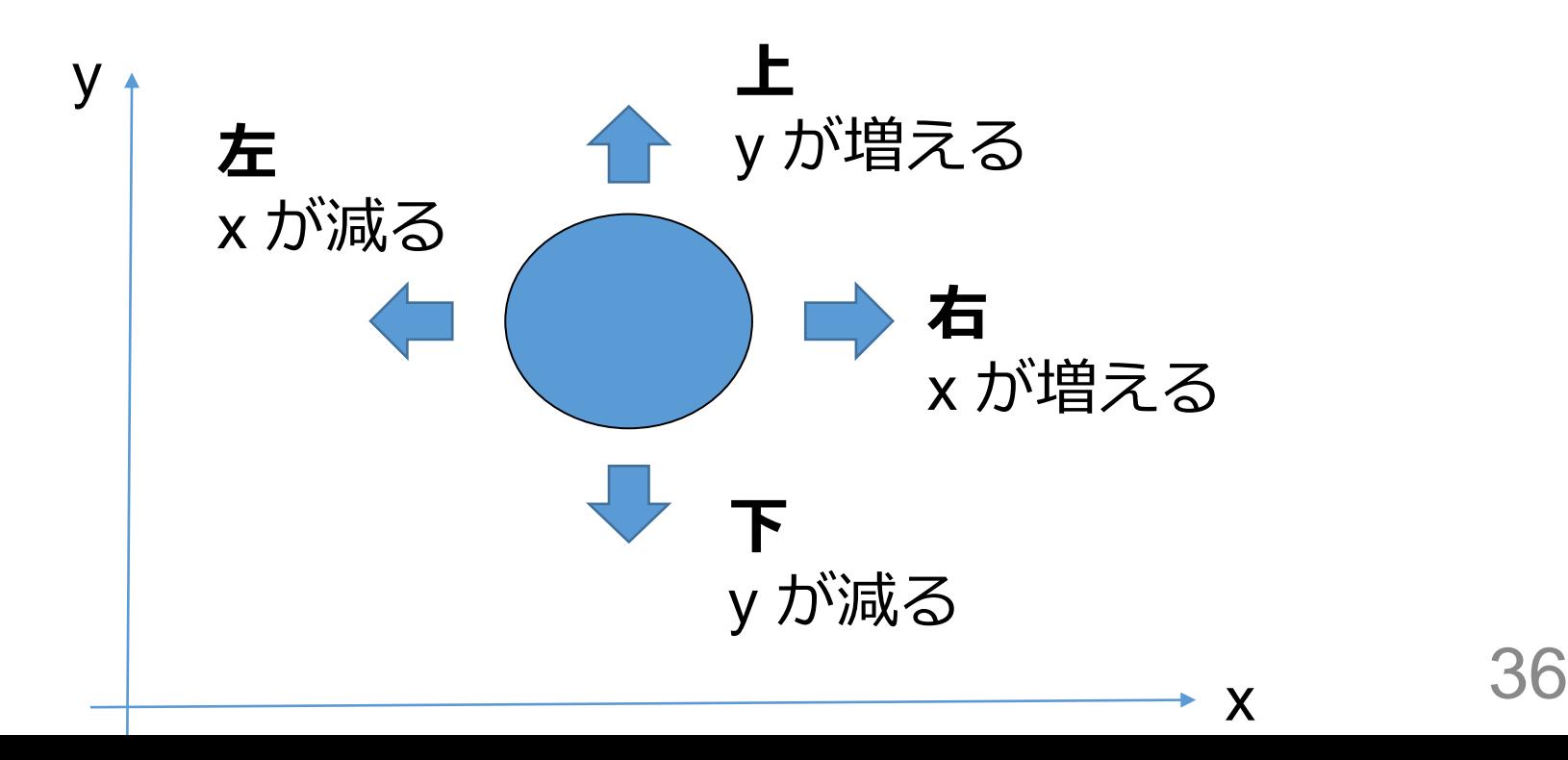

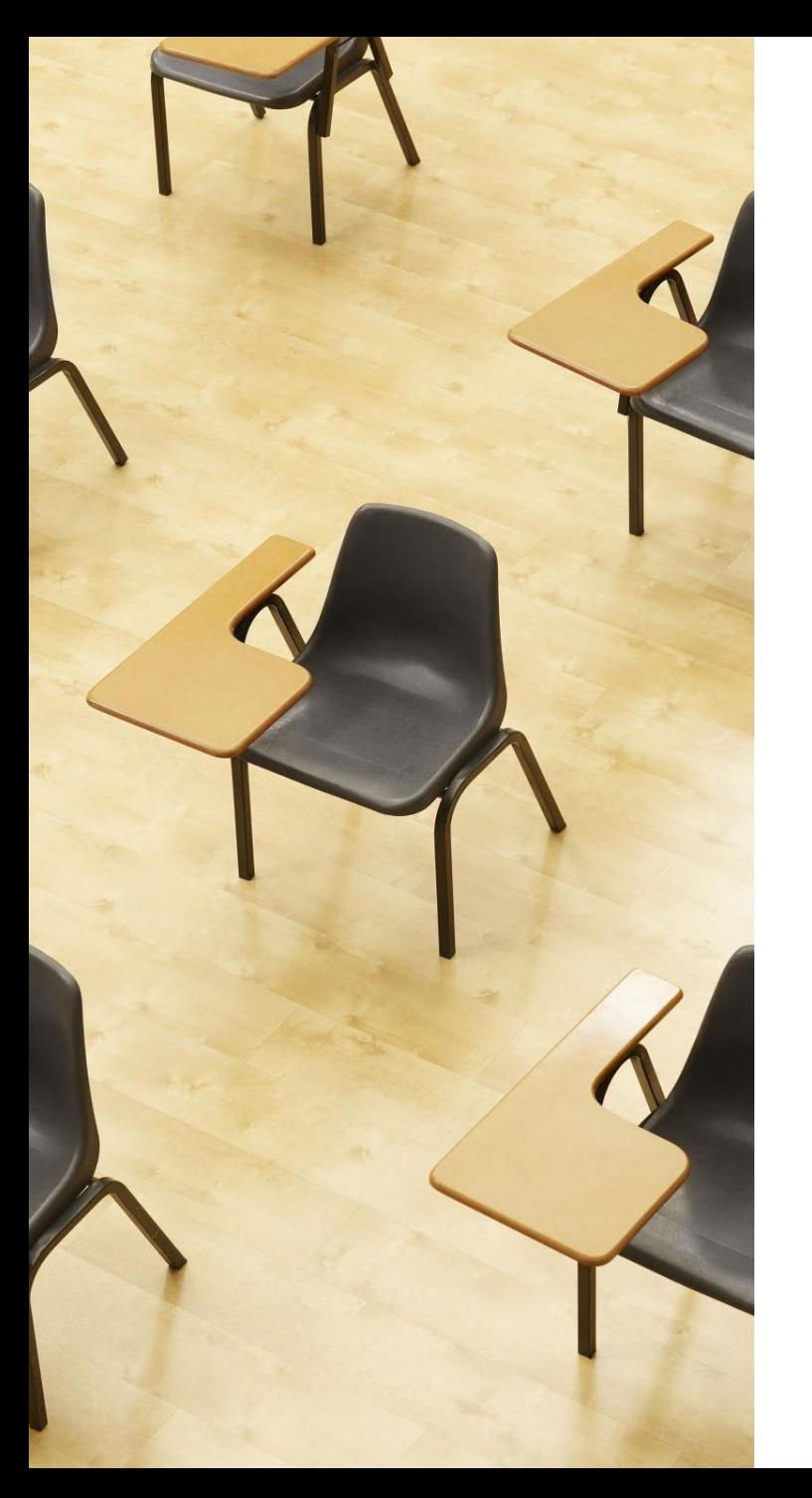

### 演習

### 資料:**38 ~ 41**

### **【トピックス】**

• メソッド定義 • 「.」を用いたメソッドへのア クセス

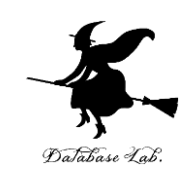

### Java Tutor のエディタで次のプログラムを<u>追加</u>

```
1 class Ball {
        double x;
 \overline{2}double y;
 \overline{3}double r;
 \overline{4}5
        String color;
        public Ball(double x, double y, double r, String color) {
 6
 \overline{7}this.x = x;
 8
           this.y = y;
           this.r = r:
 9
           this.color = color;10
11
12public void printout() {
13System.out.println(this.x);
            System.out.println(this.y);
14
           System.out.println(this.r);
15
                                                           メソッド定義
            System.out.println(this.color);
16
1718
        public double dist() {
19
            return this.x + this.y;
                                                     public void move(double xx, double yy) {
20
                                                        this.x = this.x + XX;public void move(double xx, double yy) {
21
           this.x = \text{this.x} + xx;22this.y = this.y + yy;
23this.y = this.y + yy;
24
                                                     }
25
    \mathcal{F}26
27
   public class YourClassNameHere {
28
        public static void main(String[] args) {
                                                      「.」でメソッドにアクセス
29
            Ball a = new Ball(8, 10, 1, "blue");Ball b = new Ball(2, 4, 3, "green");30
            a.move(5, 5);31
                                                     a.move(5, 5);
            b.move(10, 10);32
33
            a. printout();
                                                     b.move(10, 10);34
           b. printout();
35
           System.out.println(a.dist());
36
```
37  $\rightarrow$  Database Lab

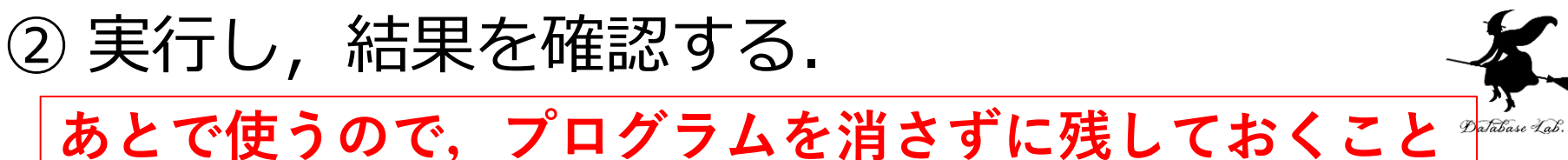

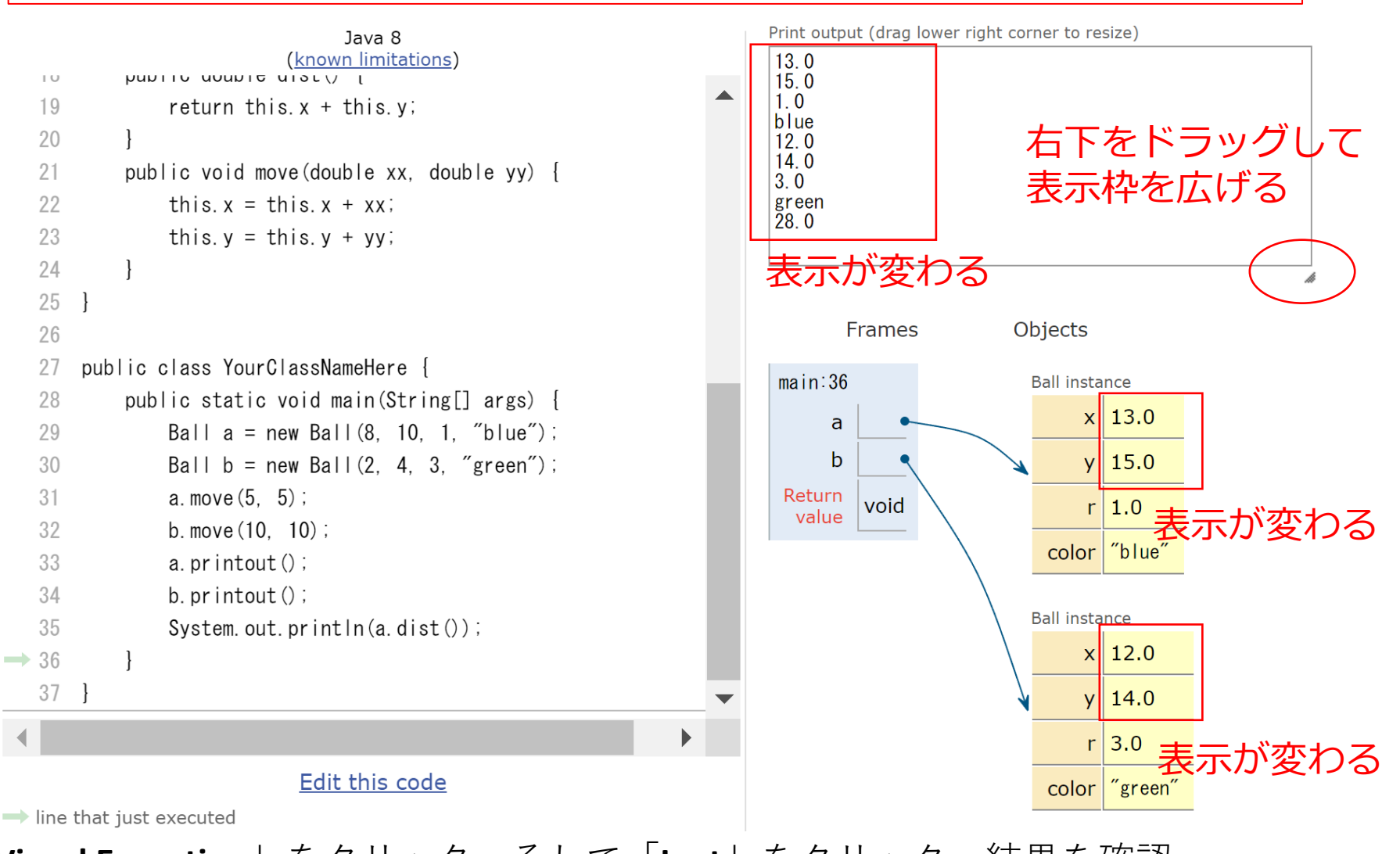

39

「**Visual Execution**」をクリック.そして「**Last**」をクリック.結果を確認. 「**Edit this code**」をクリックすると,エディタの画面に戻る

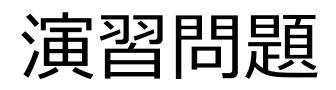

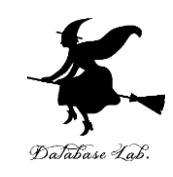

- 右に動かすためのメソッド right を定義
- 左に動かすためのメソッド left を定義
- right を使って,オブジェクト a を右に 5 動かす
- Left を使って,オブジェクト b を左に 10 動かす

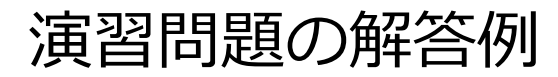

45

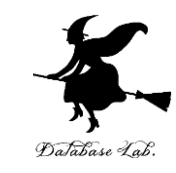

### 右に移動するメソッド right, 左に移動するメソッド left

```
1 class Ball {
\overline{2}double x;\overline{3}double y;
\overline{4}double r;
5
       String color;
6
       public Ball(double x, double y, double r, String color) {
\overline{7}this.x = x;
8
           this.y = y;
\overline{9}this.r = r;
10
           this.color = color;11
       P.
       public void printout() {
12<sup>2</sup>13<sup>°</sup>System.out.println(this.x);
14
           System.out.println(this.y);
15
           System.out.println(this.r);
                                                        メソッド定義
16
           System.out.println(this.color);
17
       \mathcal{F}18
       public double dist() {
19
           return this.x + this.y;public void right(double xx) {
20
       public void move(double xx, double yy) {
21this.move(xx, 0);
22this.x = this.x + xx;23
           this.y = this.y + yy;
                                                         }
24
25
       public void right(double xx) {
                                                         public void left(double xx) {
26
           this.move(xx, 0);27
       ↑
28
       public void left(double xx) {
                                                             this.move(-xx, 0);
29
           this.move(-xx, \theta);
30
       \mathcal{F}}
3132
33
   public class YourClassNameHere {
34
       public static void main(String[] args) {
35
           Ball a = new Ball(8, 10, 1, "blue");Ball b = new Ball(2, 4, 3, "green");36
                                                  「.」でメソッドにアクセス37
           a.move(5, 5);38
           b.move(10, 10);39
           a.left(5);40
           b. right(10);a.left(5);
           a.printout();
41
           b.printout();
42
                                                 b.right(10);
                                                                                                                41
           System.out.println(a.dist());
43
44
```
### 実行し,結果を確認してみる

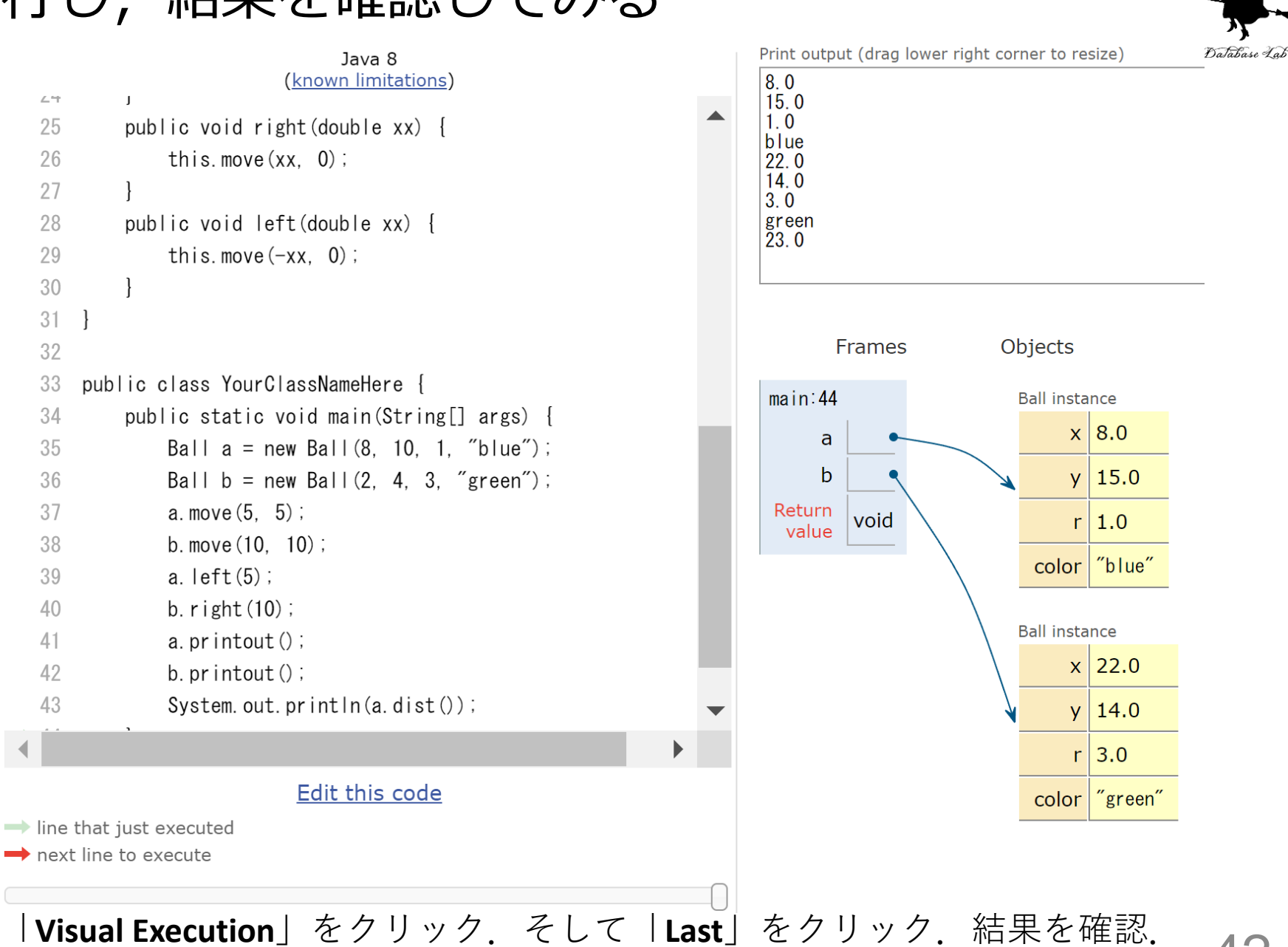

「**Edit this code**」をクリックすると,エディタの画面に戻る

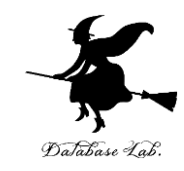

# 上や下に動かすためのメソッドを、 メソッド left, right を参考に作ってみなさい。

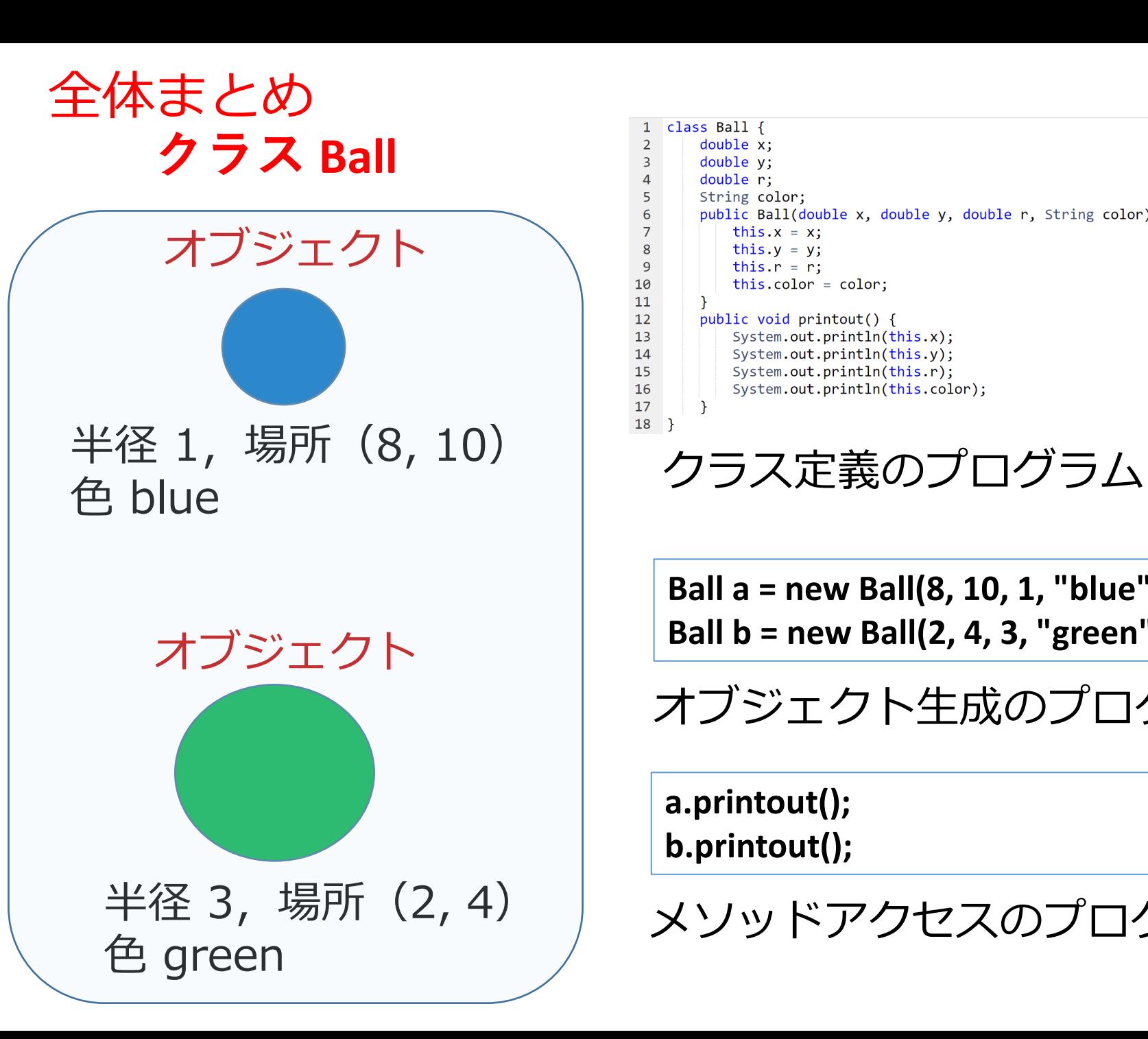

```
class Ball {
 \overline{2}double x;
 \overline{3}double y;
         double r:
         String color;
         public Ball(double x, double y, double r, String color) {
 6
             this.x = x;
 8
             this.y = y;
 \overline{9}this.r = r;
10
             this.color = color;
11
12public void printout() {
13System.out.println(this.x);
14System.out.println(this.y);
15
             System.out.println(this.r);
16
             System.out.println(this.color);
17
        \}18}
```
**Ball a = new Ball(8, 10, 1, "blue"); Ball b = new Ball(2, 4, 3, "green");**

オブジェクト生成のプログラム

**a.printout(); b.printout();**

メソッドアクセスのプログラム

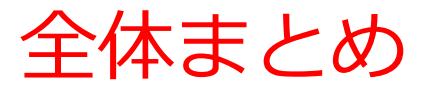

### **・クラスは,同じ種類のオブジェクトの集まり**と考 えることができる

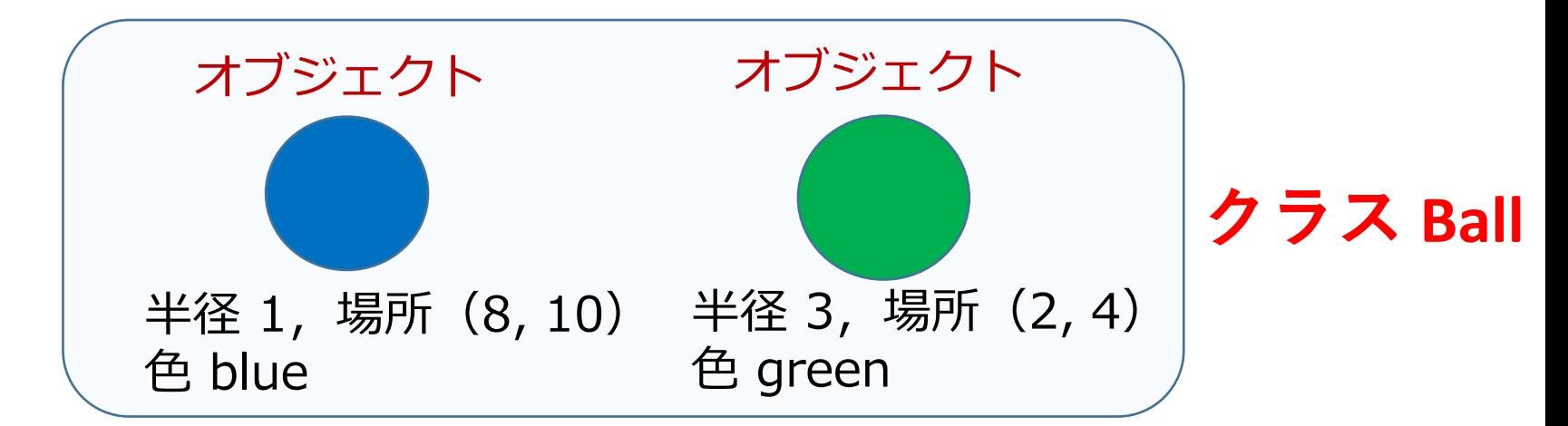

• **メソッド定義内**で,その**メソッドが所属するクラ ス**で定義された**属性**や**メソッド**にアクセスすると きは **this +「.」**

public Ball(double x, double y, double r, String color) { this. $x = x$ : this.  $y = y$ ; this. $r = r$ ; this.color =  $color$ ;

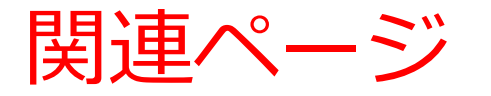

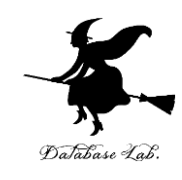

### • **Java プログラミング入門**

GDB online を使用

<https://www.kkaneko.jp/cc/ji/index.html>

• **Java の基本**

Java Tutor, GDB online を使用

<https://www.kkaneko.jp/cc/pi/index.html>

• **Java プログラム例**

<https://www.kkaneko.jp/pro/java/index.html>

```
class Ball {
  double x;
  double y;
  double r;
  String color;
  public Ball(double x, double y, double r, String color) {
     this.x = x;
     this.y = y;
     this.r = r;this.color = color;
  }
  public void printout() {
     System.out.println
(this.x);
     System.out.println
(this.y);
     System.out.println
(this.r);
     System.out.println
(this.color);
  }
}
public class YourClassNameHere
{
  public static void main(String[] args) {
     Ball a = new Ball(8, 10, 1, "blue");
     Ball b = new Ball(2, 4, 3, "green");
     a.printout();
     b.printout();
  }
}
```
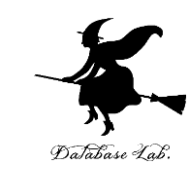

```
class Ball {
  double x;
  double y;
  double r;
  String color;
  public Ball(double x, double y, double r, String color) {
    this.x = x;
    this.y = y;
    this.r = r:
    this.color = color;
  }
  public void printout() {
    System.out.println
(this.x);
    System.out.println
(this.y);
    System.out.println
(this.r);
    System.out.println
(this.color);
  }
  public double dist() {
    return this.x + this.y
;
  }
}
public class YourClassNameHere
{
  public static void main(String[] args) {
    Ball a = new Ball(8, 10, 1, "blue");Ball b = new Ball(2, 4, 3, "green");a.printout();
    b.printout();
    System.out.println
(a.dist());
  }
\} 48
```
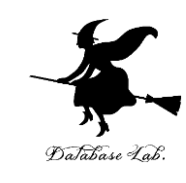

```
class Ball {
  double x;
  double y;
  double r;
  String color;
  public Ball(double x, double y, double r, String color) {
     this.x = x:
     this.y = y;
     this.r = r;
     this.color = color;
   }
  public void printout() {
      System.out.println
(this.x);
      System.out.println
(this.y);
      System.out.println
(this.r);
      System.out.println
(this.color);
  }
  public double dist() {
      return this.x + this.y;
   }
  public void move(double xx, double yy) {
     this.x = this.x + XX;this.y = this.y + yy
;
  }
}
public class YourClassNameHere
{
  public static void main(String[] args) {
     Ball a = new Ball(8, 10, 1, "blue");Ball b = new Ball(2, 4, 3, "green");a.move(5, 5);
     b.move(10, 10);
     a.printout();
     b.printout();
      System.out.println
(a.dist());
  }
}
```
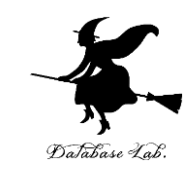

```
class Ball {
  double x;
  double y;
  double r;
  String color;
  public Ball(double x, double y, double r, String color) {
     this.x = x;
     this.y = y;
     this.\mathbf{r} = \mathbf{r};
     this.color = color;
  }
  public void printout() {
      System.out.println
(this.x);
      System.out.println
(this.y);
      System.out.println
(this.r);
      System.out.println
(this.color);
   }
  public double dist() {
      return this.x + this.y
;
   }
   public void move(double xx, double yy) {
     this.x = this.x + xx;
      this.y = this.y + yy;
  }
  public void right(double xx) {
     this.move(xx, 0);
   }
   public void left(double xx) {
      this.move
(
-xx, 0);
  }
}
public class YourClassNameHere
{
  public static void main(String[] args) {
      Ball a = new Ball(8, 10, 1, "blue");
      Ball b = new Ball(2, 4, 3, "green");
     a.move(5, 5);
     b.move(10, 10);
     a.left(5);
     b.right(10);
     a.printout();
     b.printout();
      System.out.println
(a.dist());
  }
}
```
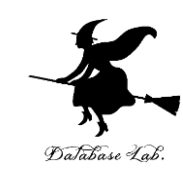